# HP SmartStart Scripting Toolkit Linux and Win32 Editions User Guide

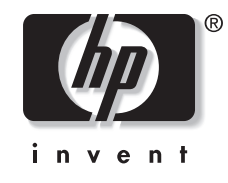

August 2004 (First Edition) Part Number 365441-001

© Copyright 2004 Hewlett-Packard Development Company, L.P.

Confidential computer software. Valid license from HP required for possession, use or copying. Consistent with FAR 12.211 and 12.212, Commercial Computer Software, Computer Software Documentation, and Technical Data for Commercial Items are licensed to the U.S. Government under vendor's standard commercial license.

The information contained herein is subject to change without notice. The only warranties for HP products and services are set forth in the express warranty statements accompanying such products and services. Nothing herein should be construed as constituting an additional warranty. HP shall not be liable for technical or editorial errors or omissions contained herein.

Microsoft, Windows, and Windows NT are U.S. registered trademarks of Microsoft Corporation. Linux is a U.S. registered trademark of Linus Torvalds.

HP SmartStart Scripting Toolkit Linux and Win32 Editions User Guide

August 2004 (First Edition) Part Number 365441-001

# **Contents**

# **About This Guide**

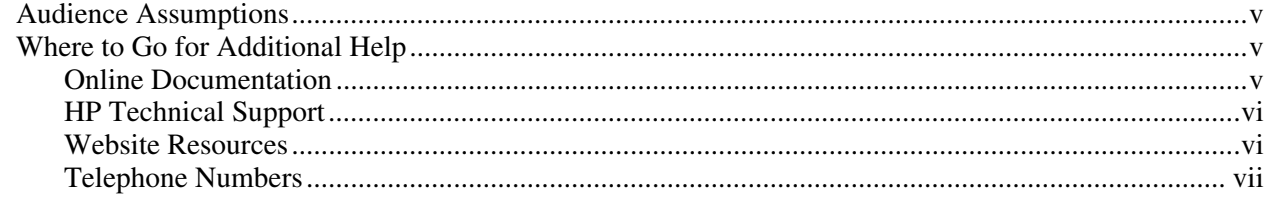

# **Chapter 1**

# Introduction

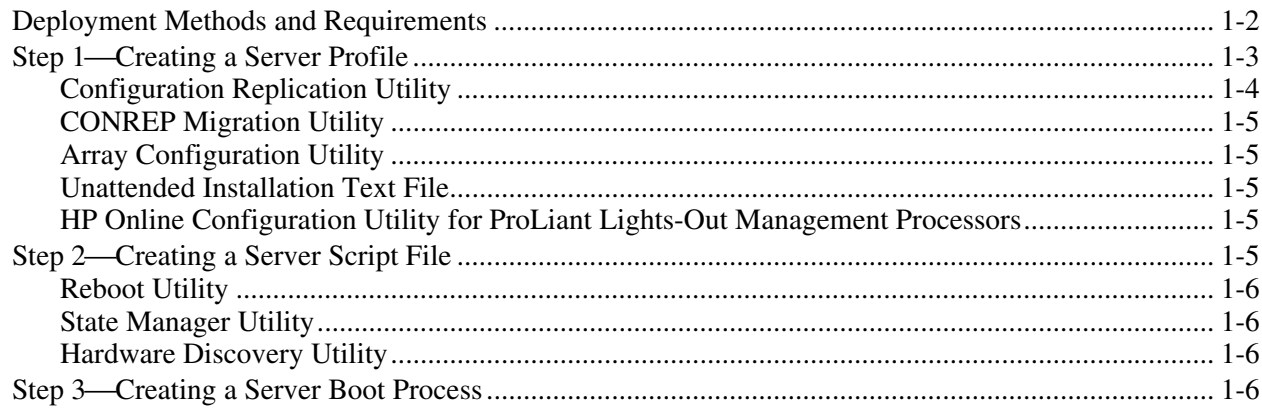

# **Chapter 2**

# **Toolkit Utilities**

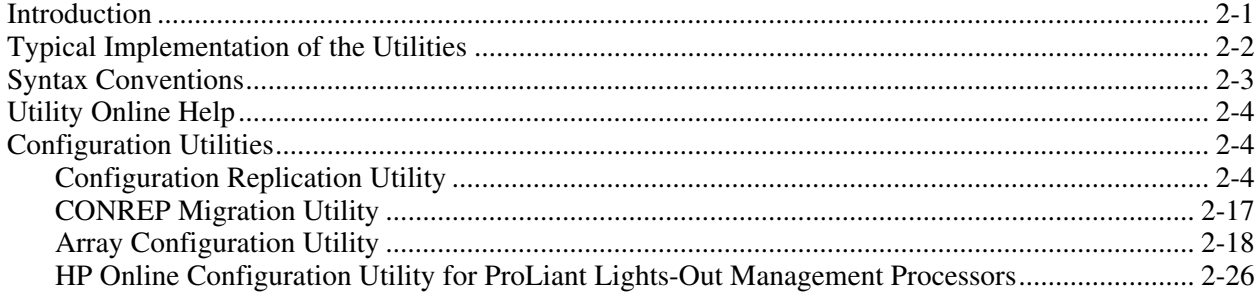

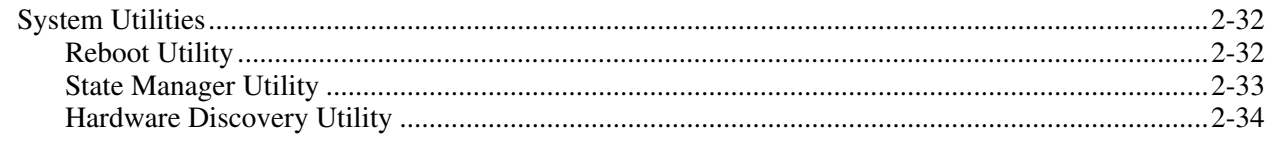

# Glossary

**Index** 

# **About This Guide**

<span id="page-4-0"></span>This guide is intended for use as a reference for implementing the server deployment utilities for the Linux and Win32 editions of the SmartStart Scripting Toolkit.

# <span id="page-4-1"></span>**Audience Assumptions**

This guide is intended for experienced IT professionals. Some of the utilities in the Toolkit can cause a loss of data if used incorrectly. Thus, a clear understanding of these utilities is critical. Before using the utilities, be sure that all mission-critical systems will remain active in the event of a system failure.

# **Where to Go for Additional Help**

For issues or problems not addressed by this guide, refer to the following resources for more information.

## **Online Documentation**

[Refer to the following documentation at](http://www.hp.com/servers/sstoolkit) http://www.hp.com/servers/sstoolkit:

- *SmartStart Scripting Toolkit Linux Edition Best Practices*
- *SmartStart Scripting Toolkit Win32 Edition Best Practices*
- *SmartStart Scripting Toolkit Linux and Win32 Editions Support Matrix*

# <span id="page-5-1"></span><span id="page-5-0"></span>**HP Technical Support**

HP offers standard e-mail support for the SmartStart Scripting Toolkit. Refer to http://www.hp.com/go/support[, select your particular HP ProLiant server product, and use the](http://www.hp.com/go/support)  online form to submit your question.

Technical support specialists provide the following services:

- Diagnosis of problems related to the functionality of the utilities in the Toolkit
- Advice about proper installation and setup of the software configuration parameters
- Solutions to known Toolkit problems

Technical support specialists do not provide the following services:

- Loading software applications
- Walk-through installations of the Toolkit
- Script file creation, scripting development, unattended installation processes, or debugging
- Third-party software support

Be sure that you have the following information available before sending a technical support request:

- Technical support registration number (if applicable)
- Hardware product serial numbers (if applicable)
- Hardware product model names and numbers (if applicable)
- Applicable error messages
- Add-on boards or hardware (if applicable)
- Third-party hardware or software (if applicable)
- Operating system type and Toolkit revision level
- Detailed questions

## **Website Resources**

For information on other topics related to the Toolkit, refer to the following websites.

### **Leading Operating System Manufacturers**

- <http://www.microsoft.com/>
- <http://www.redhat.com/>

### <span id="page-6-1"></span><span id="page-6-0"></span>**Unattended Installation Help**

- [http://www.microsoft.com/ntserver/techresources/deployment/NTserver/DeployRoadmap.](http://www.microsoft.com/ntserver/techresources/deployment/NTserver/DeployRoadmap.asp) [asp](http://www.microsoft.com/ntserver/techresources/deployment/NTserver/DeployRoadmap.asp)
- [http://www.microsoft.com/technet/treeview/default.asp?url=/technet/prodtechnol/windows](http://www.microsoft.com/technet/treeview/default.asp?url=/technet/prodtechnol/windows2000pro/deploy/unattend/sp1unatd.asp) [2000pro/deploy/unattend/sp1unatd.asp](http://www.microsoft.com/technet/treeview/default.asp?url=/technet/prodtechnol/windows2000pro/deploy/unattend/sp1unatd.asp)
- <http://www.linux.org/docs/ldp/howto/KickStart-HOWTO.html>

### **HP Server Support Software**

[For information on support software, refer to](http://www.hp.com/support/files) http://www.hp.com/support/files.

## **Telephone Numbers**

For the name of your nearest HP authorized reseller:

- In the United States, call 1-800-345-1518.
- In Canada, call 1-800-263-5868.

For general HP technical support:

- In the United States and Canada, call 1-800-HP INVENT (1-800-474-6836).
- [Outside the United States and Canada, refer to](http://www.hp.com/) http://www.hp.com/.

# **1 Introduction**

<span id="page-7-1"></span><span id="page-7-0"></span>The SmartStart Scripting Toolkit includes a set of utilities for configuring and deploying servers in a customized, predictable, and unattended manner. These utilities duplicate the configuration of a source server on target servers with minimum user interaction. This guide describes the Toolkit utilities and explains how the utilities interact to provide scripted server and array replication for mass server deployment.

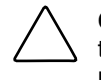

**CAUTION:** Improper use of the Toolkit utilities can result in loss of critical data. Because of the potential for data loss, only experienced individuals should use the Toolkit utilities. Before using the Toolkit, all necessary precautions must be taken to ensure that mission-critical systems remain online if a failure occurs.

# <span id="page-8-0"></span>**Deployment Methods and Requirements**

To use the Toolkit utilities to configure a target system, first create a series of configuration scripts from a configured source server. Then edit the script files for the unconfigured target server.

[Table 1-1 summarizes deployment methods and the requirements for each method. For](#page-8-1)  additional information, refer to [http://www.hp.com/servers/smartstart.](http://www.hp.com/servers/smartstart)

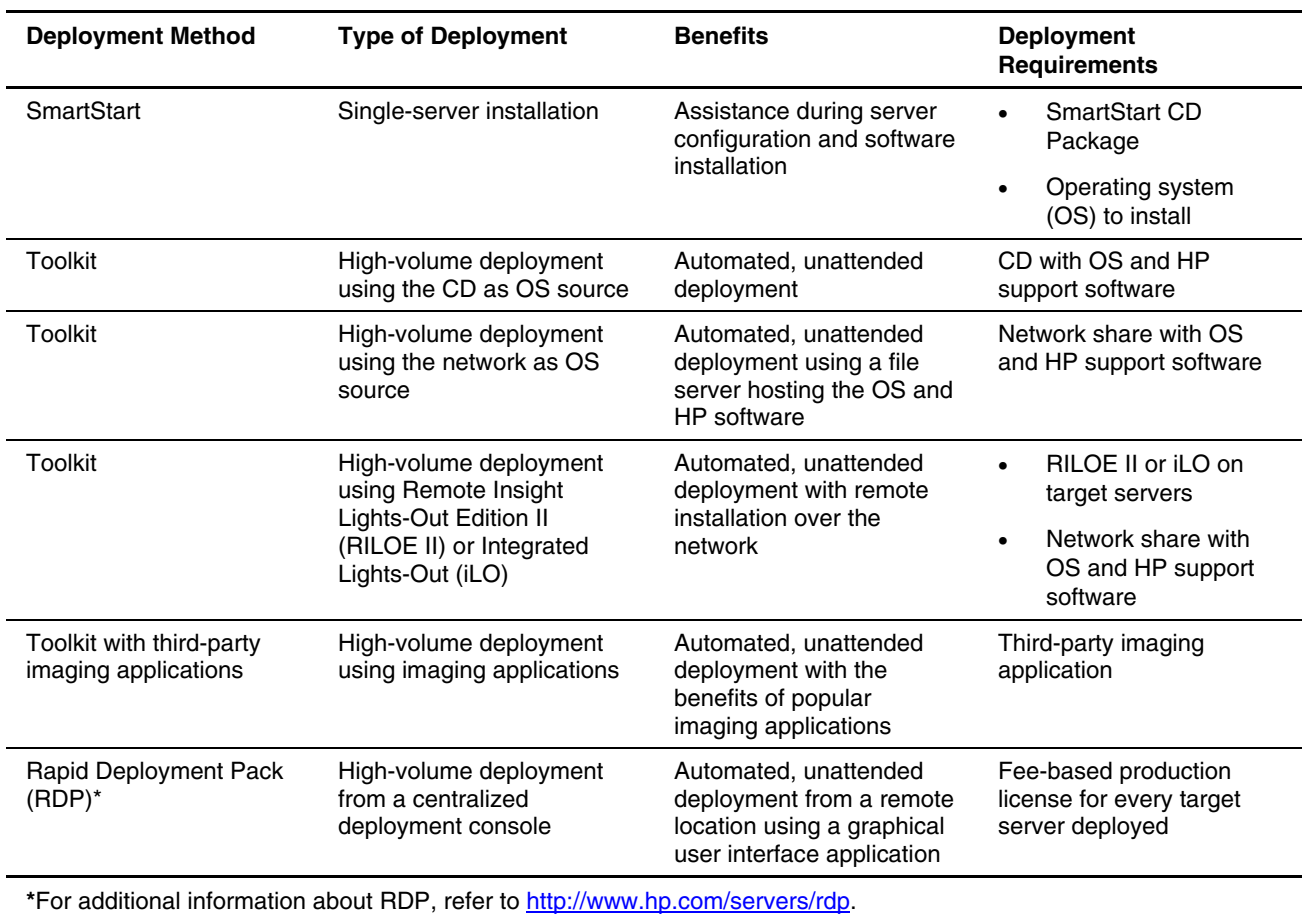

<span id="page-8-1"></span>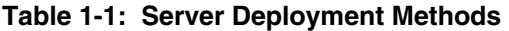

New server deployment with the Toolkit includes three steps:

- 1. Creating a server profile
- 2. Creating a server script file
- 3. Creating a server boot process to set up a Win32 or Linux installation environment

# <span id="page-9-0"></span>**Step 1Creating a Server Profile**

The server profile for target servers is generated from an optimally configured source server. The server profile consists of three main configuration files and an optional fourth file (for RILOE II or iLO) that are edited to match the servers being deployed.

The four server configuration files include:

- **Hardware script file**—Contains server hardware configuration information.
- **Array script file**—Contains disk array configuration information.
- **Unattended text file**—Contains unattended operating system software installation information. This file is defined by the operating system installation process and is not created with the Toolkit utilities.

**NOTE:** The unattended text file is created by the user. Examples are provided in the *SmartStart Scripting Toolkit DOS Edition Best Practices*.

• Lights-Out script file (optional)—Contains data for boot-strapping a RILOE II or iLO board or configuration to a server. This file is required only for customers who want to use the Toolkit on servers with RILOE II or iLO installed.

These four configuration script files contain all the server configuration information and become the basis for the server script file.

<span id="page-10-0"></span>HP has four utilities that create configuration files for the hardware and array configurations from an existing server. The Toolkit utilities read the configuration of a source server and duplicate it on a target server through a generated script file. Figure 1-1 illustrates the server [deployment process using the Toolkit utilities.](#page-10-1) 

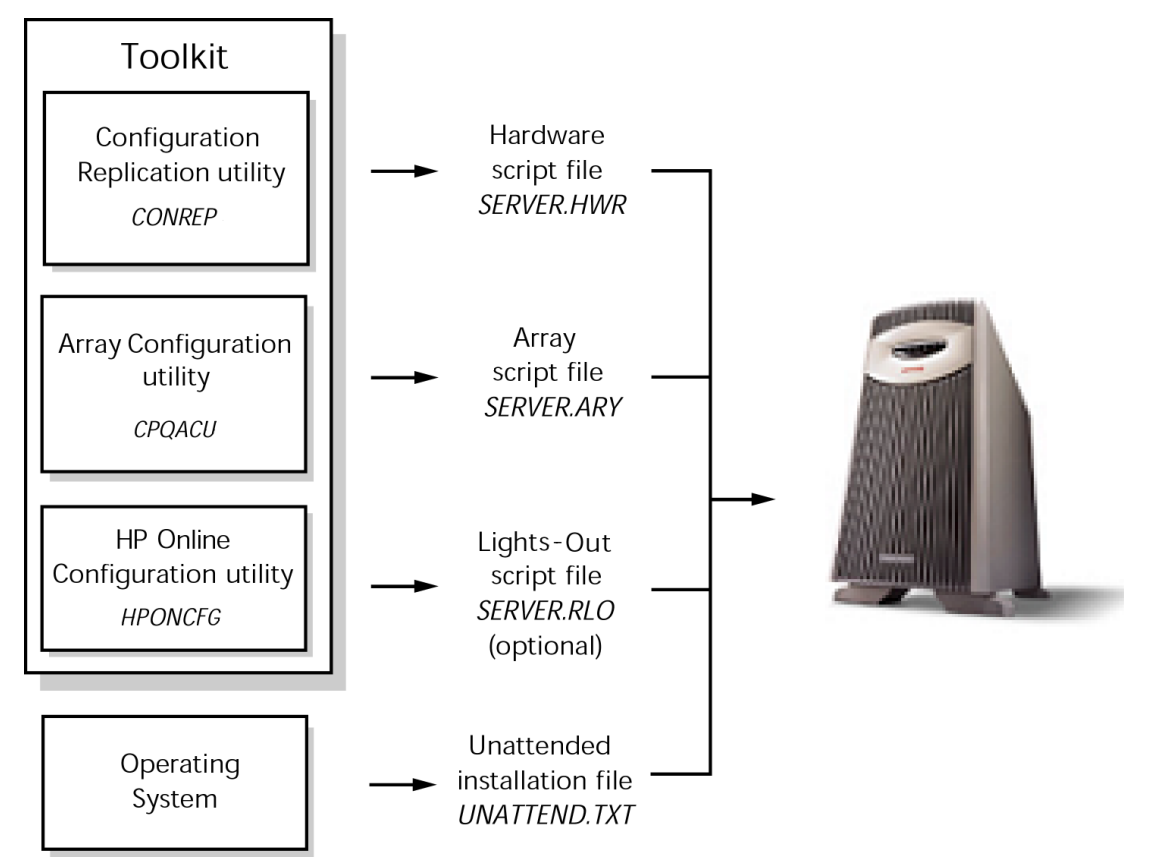

<span id="page-10-1"></span>**Figure 1-1: SmartStart Scripting Toolkit server deployment process** 

# **Configuration Replication Utility**

The Configuration Replication utility (CONREP) generates a hardware configuration file based on the server on which it is initially run. Run the configuration utility to create the hardware configuration data files that comprise the server profile.

**NOTE:** Although all of the Toolkit utilities, except CONREP, should run on all unsupported servers, the utilities have been tested only on the servers and controllers listed in the *SmartStart Scripting Toolkit Linux and Win32 Editions Support Matrix* [on the HP website at http://www.hp.com/servers/sstoolkit.](http://www.hp.com/servers/sstoolkit) 

# <span id="page-11-0"></span>**CONREP Migration Utility**

The file format for the DOS version of CONREP and the new version of CONREP are not compatible. However, the CONREP Migration Utility (conrep\_migration.exe) enables you to convert a CONREP data file from the DOS toolkit into a format usable by the Win32 and Linux editions of the SmartStart Scripting Toolkit.

**NOTE:** The CONREP Migration Utility is a Windows-only program.

# **Array Configuration Utility**

The Array Configuration Utility (CPQACU) creates a configuration script file that contains the array controller configuration information.

# **Unattended Installation Text File**

The unattended installation text file is defined by the operating system installed on the server. This file contains information required to run an unattended installation of the server OS and is created and customized by the user. This file is not required if the user is not attempting an unattended installation.

# **HP Online Configuration Utility for ProLiant Lights-Out Management Processors**

The HP Online Configuration Utility for ProLiant Lights-Out Management Processors (HPONCFG) is an online configuration tool used to set up and reconfigure RILOE II and iLO from within the Microsoft® Windows® and Linux operating systems without requiring a reboot of the server operating system. The utility runs in a command line mode, and must be executed from an operating system command line.

HPONCFG is not intended for continued administration. The Lights-Out Configuration Utility (CPQLOCFG) should be used for on-going administration of user rights and network functionality on the server.

**NOTE:** For more information, refer to the *Remote Insight Lights-Out Edition II User Guide* or the *Integrated Lights-Out User Guide* [available at http://www.hp.com/servers/lights-out.](http://www.hp.com/servers/lights-out) 

# **Step 2Creating a Server Script File**

Although server deployment is simpler when the source server configuration mirrors that of the target server, the Toolkit does not limit the user to this condition. The script files generated by the utilities can be edited and customized.

After the server profile script files are generated, use any ASCII text editor to edit the script files so that they conform to the hardware available on the target servers. A full description of the options and values that each script file accepts is given in chapter 2 of this guide.

<span id="page-12-0"></span>For detailed examples of server script files that launch server deployment processes, refer to the *SmartStart Scripting Toolkit DOS Edition Best Practices.*

The configuration utilities and the following system utilities modify and customize the server script file. For a description of the arguments that each utility accepts, refer to chapter 2 in this document.

The Toolkit contains three system utilities used to control various steps in the installation process.

# **Reboot Utility**

During configuration and setup, the target server might need to reboot several times. The REBOOT utility controls server reboots during the installation process. The utility determines which device the server boots next and then performs the reboot. If no arguments are used, REBOOT restarts the target server using the default boot device as defined by the system configuration settings.

## **State Manager Utility**

STATEMGR manages persistent state information between system reboots and sets and reads a state variable in the script file. Setting and reading the state variable enables you to control the steps necessary to complete the configuration of the target server. The state variable can be any word that is eight characters or less, and the value can be any integer between 0 and 254. STATEMGR also clears any previously set state variable.

## **Hardware Discovery Utility**

HWDISCOVERY is a utility that provides an inventory of the server being configured or captured. User process decisions can be made based on data that is in the file created by this utility.

# **Step 3Creating a Server Boot Process**

For detailed information about creating a server boot process to set up a Win32 or Linux installation environment, refer to the following documents at <http://www.hp.com/servers/sstoolkit>:

- *SmartStart Scripting Toolkit Linux Edition Best Practices*
- *SmartStart Scripting Toolkit Win32 Edition Best Practices*

# <span id="page-13-0"></span>**Introduction**

This chapter describes each utility in the SmartStart Scripting Toolkit and explains the command syntax required to use each utility.

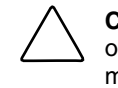

**CAUTION:** Some of the utilities in the Toolkit can destroy data if used incorrectly. Because of the potential risk of data loss, take all necessary precautions to safeguard data so that mission-critical systems remain online if a failure occurs.

# <span id="page-14-0"></span>**Typical Implementation of the Utilities**

All the utilities that form the Toolkit combine with standard script file commands to fully configure a target server based on a configured source server.

You can use the Toolkit utilities to customize server deployment to fit your needs. The following steps describe one example of a deployment:

- 1. Configure the hardware, arrays, and disk partitions on a source server using SmartStart. This configuration is replicated to target servers by using the Toolkit utilities.
- 2. Generate the script files using CONREP and CPQACU.
- 3. Review the server profile script files for accuracy and potential changes for the target server.
- 4. Create a network share accessible by the target server, and copy operating system and driver files to be installed on the target server on the network share. Alternately, create a CD with these same files.

**IMPORTANT:** Software is generally furnished under a license agreement and may be used or copied only in accordance with the terms of the agreement. Before copying software to a network software repository or creating a custom installation CD, refer to the terms of the software license agreement.

- 5. Store the script files and the Toolkit utilities on the network share or the user-created CD.
- 6. Create a bootable server process that launches the server configuration script file used to deploy the target server, depending on the HP system ID that is detected on the target server.
- 7. Be sure that the server script file references the Toolkit utilities and launches the operating system installer with appropriate command line arguments.
- 8. Create a server installation operating system script file by modifying the Windows UNATTEND.TXT or Linux ks.cfg files.

For additional information about unattended installation, refer to unattended installation information from the operating system vendor, which includes, but is not limited to, the following documents:

- Operating system documentation
- *Microsoft Windows 2000 Server Resource Kit*
- *Microsoft Windows 2000 Guide to Unattended Setup:* [http://www.microsoft.com/technet/prodtechnol/windows2000pro/deploy/unattend/sp1](http://www.microsoft.com/technet/prodtechnol/windows2000pro/deploy/unattend/sp1unatd.mspx) [unatd.mspx](http://www.microsoft.com/technet/prodtechnol/windows2000pro/deploy/unattend/sp1unatd.mspx)
- *Windows Server 2003 Deployment:* [http://www.microsoft.com/technet/prodtechnol/windowsserver2003/deployment/defaul](http://www.microsoft.com/technet/prodtechnol/windowsserver2003/deployment/default.mspx) [t.mspx](http://www.microsoft.com/technet/prodtechnol/windowsserver2003/deployment/default.mspx)
- *Red Hat Linux KickStart HOWTO:* <http://www.linux.org/docs/ldp/howto/KickStart-HOWTO.html>.

**NOTE:** Toolkit deployment requires fewer modifications to script files when the target server hardware mirrors the source server hardware. At a minimum, the source server should be the same product as the target server.

9. Boot the target server, and supervise the deployment. The procedure requires minimal interaction from this point forward.

# <span id="page-15-0"></span>**Syntax Conventions**

Syntax refers to the way a command and parameters must be entered. Unless specified otherwise, enter commands, parameters, and switches in all uppercase or all lowercase letters.

#### **Example 2-1: Sample syntax line**

sample[+r|–r][*drive:*][*path*]*filename*[...]

[The meaning of each component of the sample syntax line is defined in Table 2-1.](#page-15-1) 

<span id="page-15-1"></span>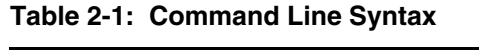

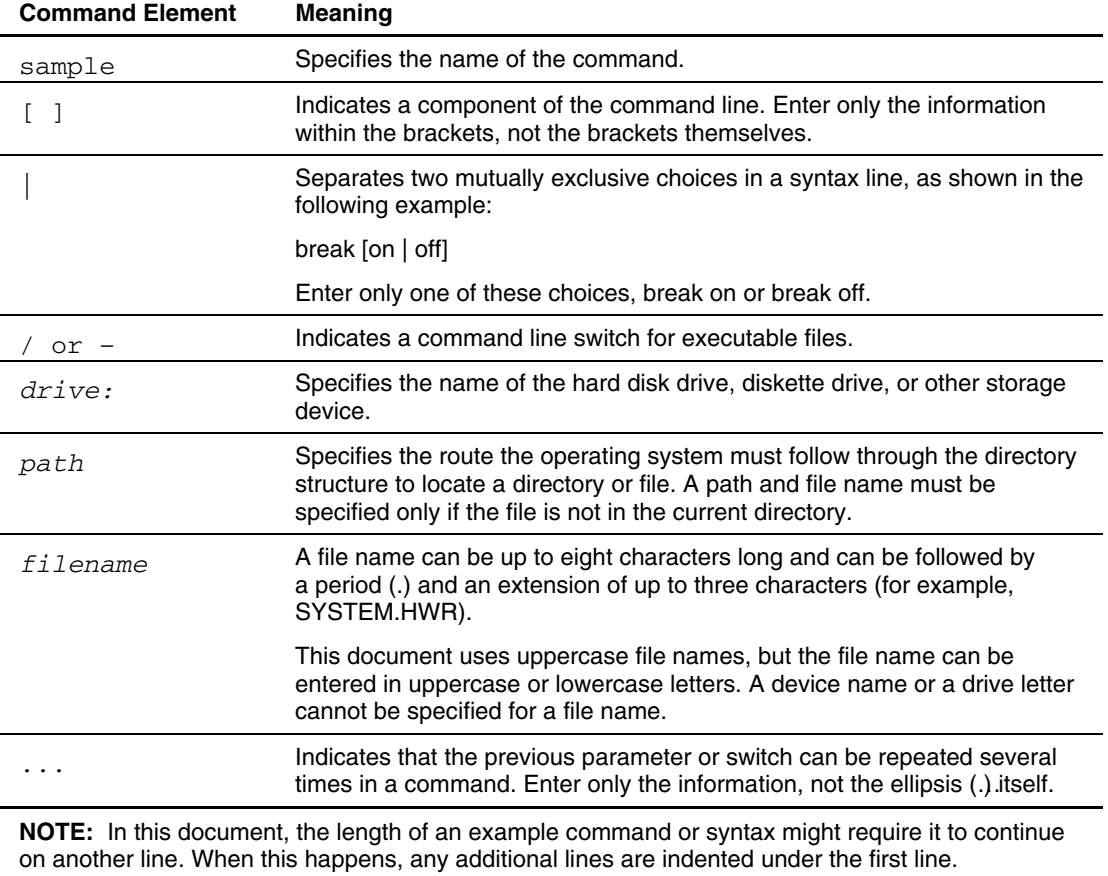

<span id="page-16-0"></span>Placeholder items used in the syntax lines in this chapter include:

- Source—Specifies the location of the data to be transferred to a specified destination or used as input to a command. The source can consist of a drive letter and colon, a directory name, a file name, or a combination of these items.
- Destination—Specifies the location to which the data specified by the source is to be transferred. The destination can consist of a drive letter and colon, a directory name, a file name, or a combination of these items.
- String—Specifies a group of characters to be treated as a unit. A string can include letters, numbers, spaces, or any other characters and is usually enclosed in double quotation marks.

# **Utility Online Help**

Most Toolkit utilities include usage instructions. To obtain help with the syntax, parameters, and switches of a particular Toolkit utility, enter the file name followed by -? in the command line. For example, for usage instructions on the CONREP utility, enter the following command:

conrep -?

The utility displays information about its command line syntax, argument, and switches.

# **Configuration Utilities**

The configuration utilities read the source server configuration and duplicate that configuration on a target server through a generated script file. The configuration utilities include:

- **CONREP**
- CPQACU
- HPONCFG

## **Configuration Replication Utility**

CONREP generates a hardware configuration script file used to duplicate the hardware configuration of one ProLiant server onto another.

**CAUTION:** Improper modification of the CONREP data files can result in the loss of critical data. Only experienced users of the Toolkit should attempt to modify the data files. Because of the potential risk of data loss, take all necessary precautions to ensure that mission-critical systems remain online if a failure occurs.

CONREP reads the state of the system environment settings to determine the configuration of the server and writes the results to a text file that can be edited by the user. The utility then uses the data in the generated script file to configure the hardware of the target server.

<span id="page-17-0"></span>CONREP uses a XML definition file to tell it what information to retrieve from and restore to the server. This file can be easily modified to update new features or restrict features when capturing configurations.

**NOTE:** The file format for the DOS version of CONREP and the new version of CONREP are not compatible. Some information in the DOS data files might not be represented in the new data files. To enable you to use DOS CONREP files, a migration tool (conrep\_migration.exe) is provided as part of the Toolkit. For more information, refer to the "CONREP Migration Utility" section of this chapter.

#### **Command Line Syntax**

conrep [-s | -l] [-xfilename] [-ffilename] [-?]

#### **Command Line Arguments**

The following table lists the arguments recognized by CONREP.

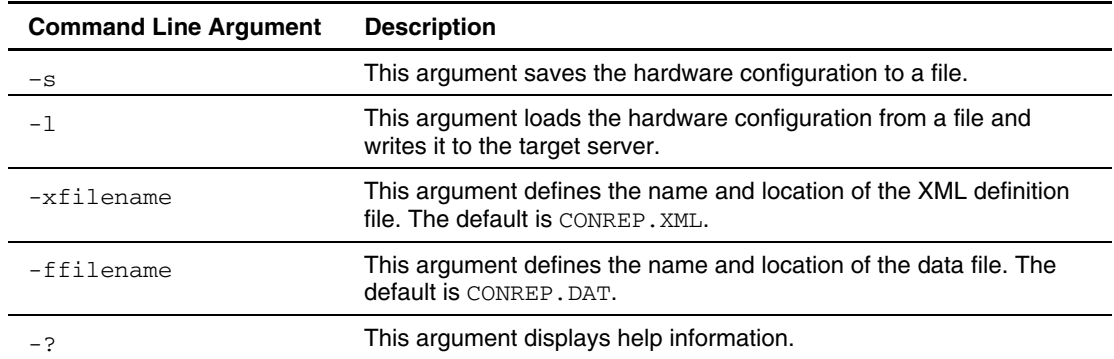

#### **Table 2-2: Command Line Arguments for the Configuration Replication Utility**

### **CONREP XML Definition**

The XML file is broken down into sections, each of which represents one entry in the data file.

**Table 2-3: CONREP XML Tags** 

| <b>XML Tag</b>              | <b>Description</b>                                                                                                    |
|-----------------------------|----------------------------------------------------------------------------------------------------|
| $\leq$ Section name="name"> | This tag defines the name of the entry. Each entry should be<br>an environment variable (EV), CMOS, or nonvolatile random<br>access memory (NVRAM) type entry. |
| $<$ ev $>$                  | This tag defines the name of the EV.                                                                                                    |
| $<$ cmos $>$                | This tag defines the address of the CMOS entry.                                                                                                    |
| <nvram></nvram>             | This tag defines the address of the NVRAM entry.                                                                                                    |
| <length></length>           | This tag defines the maximum length of the entry. It is used<br>only with EV entries.                                                                          |
| <record size=""></record>   | If the entry contains multiple records, this tag defines the size<br>of each individual record. It is used only with EV entries.                               |

*continued* 

| <b>XML Tag</b>            | <b>Description</b>                                                                                   |
|---------------------------|----------------------------------------------------------------------------------------------------|
| <format></format>         | This tag determines how the entry is handled. Currently, only<br>text is used.                       |
| <fields></fields>         | This tag defines the fields of entries that are composed of<br>records.                              |
| <field name=""></field>   | This tag defines the name of field for parsing.                                                      |
| <field_size></field_size> | This tag defines the size of field.                                                                  |
| <field start=""></field>  | This tag designates the first byte within the record.                                                |
| <value id="x"></value>    | This tag defines the text string for the byte value.                                                 |
| <mask></mask>             | This tag is used if the value must be bit masked.                                                    |
| <bvte></bvte>             | This tag defines which byte the value should be saved to in a<br>multi-byte value. It is zero based. |

<span id="page-18-0"></span>**Table 2-3: CONREP XML Tags** *continued*

### **CONREP XML Examples**

Example 1.

The following example displays an XML entry for an OS EV that is 2 bytes long and contains binary data.

```
<Section name="OS"> 
    <ev>CQHOS</ev 
    <length>2</length> 
</Section>
```
Data Entry:

<Section name="OS">06 05</Section>

#### Example 2.

The following example displays an XML entry for a Language EV that is 6 bytes long and contains text data.

```
<Section name="Language"> 
    <ev>CQHLN</ev> 
    <length>6</length> 
    <format>text</format> 
</Section>
```
Data Entry:

```
<Section name="Language">ENGUSAus </Section>
```
Example 3.

The following example displays an XML entry for a Wake On LAN (WOL) setting. This setting is part of byte 6 of the CQSBKT EV. The settings are stored in bits 0 and 1 of the seventh byte (0 based).

```
<Section name="System_WOL"> 
    <ev>CQSBKT</ev> 
    <length>7</length> 
    <value id="0">Undefined</value> 
    <value id="1">Enabled</value> 
    <value id="2">Disabled</value> 
    <value id="3">Reserved</value> 
    <mask>0x03</mask> 
    <byte>6</byte> 
</Section>
```
Data Entry:

<Section name="System\_WOL">Disabled</Section>

Example 4.

The following example displays an XML entry for a Server Name EV. This is a multi-record text entry. It can have two records, each of which can be 15 bytes long, for a total of 30 bytes.

```
<Section name="IMD_ServerName"> 
    <ev>CQHLS1</ev> 
    <length>30</length> 
    <record_size>15</record_size> 
    <format>text</format> 
    <Fields> 
           <Field> 
                  <Field_name>Line</Field_name> 
                  <Field_size>15</Field_size> 
                  <Field_start>0</Field_start> 
           </Field> 
    </Fields> 
</Section>
```
Data Entry:

```
<Section name="IMD_ServerName"> 
    <Line0>SSTK test</Line0> 
    <Line1>SSTK test2</Line1> 
</Section>
```
Example 5.

This example displays an XML entry for Controller Order. This is a multi-record binary entry. It can contain up to eight records, each of which are 8 bytes long. Each record contains four fields.

```
<Section name="Controller_Order"> 
    <ev>CQHORD</ev> 
    <length>64</length> 
    <record_size>8</record_size> 
    <Fields> 
           <Field> 
                  <Field_name>Id</Field_name> 
                  <Field_size>4</Field_size> 
                  <Field_start>0</Field_start> 
           </Field> 
           <Field> 
                  <Field_name>Slot</Field_name> 
                  <Field_size>1</Field_size> 
                  <Field_start>4</Field_start> 
           </Field> 
           <Field> 
                  <Field_name>BusDev</Field_name> 
                  <Field_size>2</Field_size> 
                  <Field_start>5</Field_start> 
           </Field> 
           <Field> 
                  <Field_name>Rest</Field_name> 
                  <Field_size>1</Field_size> 
                  <Field_start>7</Field_start> 
           </Field> 
    </Fields> 
</Section>
```
#### Data Entry:

```
<Section name="Controller_Order"> 
   <Id0>0e 11 40 80 </Id0> 
    <Slot0>00 </Slot0> 
   <BusDev0>00 08 </BusDev0> 
    <Rest0>01 </Rest0> 
   <Id1>0e 11 ff ff </Id1> 
    <Slot1>00 </Slot1> 
   <BusDev1>00 78 </BusDev1> 
    <Rest1>c1 </Rest1> 
</Section>
```
#### Example 6.

This example displays an XML entry for CMOS settings. Each is 1 byte in length.

```
<Section name="Integrated_Diskette_Controller"> 
    <cmos>0x26</cmos> 
    <value id="0x00">Enabled</value> 
    <value id="0x01">Disabled</value> 
    <mask>0x03</mask> 
</Section>
```
<span id="page-21-0"></span>Data Entry:

<Section name="Integrated\_Diskette\_Controller">Enabled</Section>

Example 7.

This example displays an XML entry for NVRAM settings. Each is 1 byte in length.

```
<Section name="Hot_Plug_Reservation"> 
    <nvram>0x4B</nvram> 
    <value id="0">Disabled</value> 
    <value id="1">Normal</value> 
    <value id="2">Extensive</value> 
   <value id="3">Auto Set</value> 
</Section>
```
#### Data Entry:

<Section name="Hot\_Plug\_Reservation">Auto Set</Section>

#### **Sample XML File**

**NOTE:** The following sample file applies to the Linux version of CONREP. The Win32 version may not support all of the settings.

```
<Conrep> 
    <Section name="OS"> 
           <ev>CQHOS</ev> 
           <length>2</length> 
    </Section> 
    <Section name="IMD_ServerName"> 
           <ev>CQHLS1</ev> 
           <length>30</length> 
           <record_size>15</record_size> 
           <format>text</format> 
           <Fields> 
                  <Field> 
                         <Field_name>Line</Field_name> 
                         <Field_size>15</Field_size> 
                         <Field_start>0</Field_start> 
                  </Field> 
           </Fields> 
    </Section> 
    <Section name="IMD_ServerAssetTag"> 
           <ev>CQHLS2</ev> 
           <length>34</length> 
           <record_size>17</record_size> 
           <format>text</format> 
           <Fields> 
                  <Field> 
                         <Field_name>Line</Field_name> 
                         <Field_size>17</Field_size> 
                         <Field_start>0</Field_start> 
                  </Field> 
           </Fields> 
    </Section> 
    <Section name="IPL_Order"> 
           <ev>CQHIPL</ev> 
           <length>8</length> 
           <record_size>1</record_size>
```

```
 <Fields> 
               <Field> 
                      <Field_name>Index</Field_name> 
                      <Field_size>1</Field_size> 
               <Field_start>0</Field_start> 
        </Field> </Fields> 
 </Section> 
 <Section name="PCI_Devices"> <ev>CQSPCI</ev> 
       <length>80</length><br><record_size>8</record_size><br><Fields>
               <Field> 
                      <Field_name>Index</Field_name> 
                      <Field_size>1</Field_size> 
                       <Field_start>0</Field_start> 
               </Field> 
               <Field> 
                      <Field_name>INT</Field_name> 
                      <Field_size>1</Field_size> 
                       <Field_start>1</Field_start> 
               </Field> 
               <Field> 
                      <Field_name>IRQ</Field_name> 
                      <Field_size>1</Field_size> 
                      <Field_start>2</Field_start> 
               </Field> 
               <Field> 
                       <Field_name>Reserved</Field_name> 
                      <Field_size>1</Field_size> 
                      <Field_start>3</Field_start> 
               </Field> 
               <Field> 
                       <Field_name>Id</Field_name> 
                      <Field_size>4</Field_size> 
               <Field_start>4</Field_start> 
        </Field> </Fields> 
 </Section> 
 <Section name="Controller_Order"> <ev>CQHORD</ev> 
       <record_size>8</record_size><br><Fields>
               <Field> 
                      <Field_name>Id</Field_name> 
                      <Field_size>4</Field_size> 
                       <Field_start>0</Field_start> 
               </Field> 
               <Field> 
                      <Field_name>Slot</Field_name> 
                      <Field_size>1</Field_size> 
                       <Field_start>4</Field_start> 
               </Field> 
               <Field> 
                      <Field_name>BusDev</Field_name> 
                      <Field_size>2</Field_size> 
                       <Field_start>5</Field_start> 
               </Field>
```

```
 <Field> 
                                <Field_name>Rest</Field_name> 
                                <Field_size>1</Field_size> 
                                <Field_start>7</Field_start> 
           </Field> </Fields> 
 </Section> 
 <Section name="Language"> <ev>CQHLN</ev> <length>6</length> 
           <format>text</format> 
 </Section> 
 <Section name="System_WOL"> 
          <ev>CQSBKT</ev><br><length>7</length><br><value id="0">Undefined</value>
           <value id="1">Enabled</value> <value id="2">Disabled</value> 
           <value id="3">Reserved</value> 
           <mask>0x03</mask> <byte>6</byte> 
 </Section> 
 <Section name="System_APIC"> <ev>CQSBKT</ev> 
           <length>2</length> 
          <value id="0">Auto Set</value> 
          <value id="4">Full Table Mapped</value> 
          <value id="8">Full Table</value> <value id="12">Disabled</value> <mask>0x0C</mask> 
           <byte>1</byte> 
 </Section> 
 <Section name="System_COMA"> 
          <ev>CQSBKT</ev><br><length>3</length><br><value id="0">Undefined</value>
          <value id="1">COM1</value><br><value id="2">COM2</value>
           <value id="2">COM2</value> <value id="3">COM3</value> 
           <value id="4">COM4</value> 
           <value id="7">Disabled</value> <mask>0x07</mask> 
           <byte>2</byte> 
 </Section> 
 <Section name="System_COMA_IRQ"> 
          %<ev>CQSBKT</ev><br>
<length>3</length><br>
<value id="0">Undefined</value><br>
<value id="0x10">IRQ1</value><br>
<value id="0x20">IRQ2</value><br>
<value id="0x30">IRQ3</value>
           <value id="0x40">IRQ4</value> 
           <value id="0x50">IRQ5</value> <value id="0x60">IRQ6</value> 
           <value id="0x70">IRQ7</value> 
           <value id="0x80">IRQ8</value> <value id="0x90">IRQ9</value> <value id="0xA0">IRQ10</value> 
           <value id="0xB0">IRQ11</value> <value id="0xC0">IRQ12</value> 
           <value id="0xD0">IRQ13</value> <value id="0xE0">IRQ14</value>
```

```
 <value id="0xF0">IRQ15</value> 
             <mask>0xF0</mask> <byte>2</byte> 
 </Section> 
 <Section name="System_COMB"> <ev>CQSBKT</ev> <length>4</length> 
            <value id="0">Undefined</value><br><value id="1">COM1</value><br><value id="2">COM2</value><br><value id="3">COM3</value>
             <value id="3">COM3</value> <value id="4">COM4</value> <value id="7">Disabled</value> 
             <mask>0x07</mask> <byte>3</byte> 
 </Section> 
 <Section name="System_COMB_IRQ"> <ev>CQSBKT</ev> 
             <length>4</length> 
             <value id="0">Undefined</value> <value id="0x10">IRQ1</value> <value id="0x20">IRQ2</value> 
            <value id="0x40">IRQ4</value>
             <value id="0x50">IRQ5</value> <value id="0x60">IRQ6</value> <value id="0x70">IRQ7</value> 
             <value id="0x80">IRQ8</value> <value id="0x90">IRQ9</value> <value id="0xA0">IRQ10</value> 
             <value id="0xB0">IRQ11</value> 
             <value id="0xC0">IRQ12</value> <value id="0xD0">IRQ13</value> 
             <value id="0xE0">IRQ14</value> <value id="0xF0">IRQ15</value> <mask>0xF0</mask> 
             <byte>3</byte> 
 </Section> 
 <Section name="System_LPT"> 
             <ev>CQSBKT</ev> 
             <length>5</length> <value id="0">Undefined</value> 
             <value id="1">LPT1</value> <value id="2">LPT2</value> <value id="3">LPT3</value> 
             <value id="7">Disabled</value> <mask>0x07</mask> <byte>4</byte> 
 </Section> 
 <Section name="System_LPT_IRQ"> <ev>CQSBKT</ev> 
             <length>5</length> 
             <value id="0">Undefined</value> <value id="0x10">IRQ1</value> 
             <value id="0x20">IRQ2</value> 
             <value id="0x30">IRQ3</value> <value id="0x40">IRQ4</value> <value id="0x50">IRQ5</value> 
             <value id="0x60">IRQ6</value> <value id="0x70">IRQ7</value> 
             <value id="0x80">IRQ8</value> <value id="0x90">IRQ9</value>
```

```
 <value id="0xA0">IRQ10</value> 
         <value id="0xB0">IRQ11</value> <value id="0xC0">IRQ12</value> 
         <value id="0xD0">IRQ13</value> 
        <value id="0xF0">IRQ15</value><br><mask>0xF0</mask>
         <byte>4</byte> 
 </Section> 
 <Section name="Diskette_Write_Control"> 
        <ev>CQSBKT</ev><br><length>6</length><br><value id="0x10">Writes_Enabled</value>
         <value id="0x20">Writes_Disabled</value> <mask>0x30</mask> <byte>5</byte> 
 </Section> 
 <Section name="NMI_Debug_Button"> 
         <ev>CQSBKT</ev> 
         <length>8</length> <value id="0x00">Enabled</value> <value id="0x40">Disabled</value> 
         <mask>0x40</mask> <byte>7</byte> 
 </Section> 
 <Section name="ACPI_Power_Button"> <ev>CQSBKT</ev> 
         <length>10</length> <value id="0x00">Enabled</value> <value id="0x10">Disabled</value> 
         <mask>0x10</mask> 
         <byte>9</byte> 
 </Section> 
 <Section name="ASR"> <ev>CQHSTS</ev> <length>1</length> 
         <value id="48">Disabled</value> 
         <value id="49">Enabled</value> 
 </Section> 
 <Section name="ASR_Timeout"> 
         <ev>CQHCPR</ev> <length>3</length> 
        <value id="2">2 Minutes</value> 
        <value id="5">5 Minutes</value> 
        <value id="10">10 Minutes</value> 
        <value id="15">15 Minutes</value> 
        <value id="20">20 Minutes</value> 
        <value id="30">30 Minutes</value> <byte>2</byte> 
 </Section> 
 <Section name="Thermal_Shutdown"> 
         <ev>CQHCSM</ev> 
         <length>1</length> <value id="0">Disabled</value> 
         <value id="1">Enabled</value> 
         <byte>0</byte> 
 </Section> 
 <Section name="Custom_Post_Message"> 
         <ev>CQHPMSG</ev> <length>63</length> 
         <record_size>63</record_size> <format>text</format>
```

```
 <Fields> 
                    <Field> 
                              <Field_name>Line</Field_name> 
                              <Field_size>63</Field_size> 
                    <Field_start>0</Field_start> 
          </Field> </Fields> 
 </Section> 
 <Section name="RBSU_Language"> <ev>CQHRBL</ev> 
          <length>1</length> 
 </Section> 
 <Section name="PXE_NIC1"> 
         <ev>CQHPXE</ev><br><length>2</length><br><value id="1">Enabled</value>
          <value id="0">Disabled</value> <mask>0x01</mask> 
 </Section> 
 <Section name="PXE_NIC2"> <ev>CQHPXE</ev> <length>2</length> 
          <value id="2">Enabled</value> <value id="0">Disabled</value> 
          <mask>0x02</mask> 
 </Section> 
 <Section name="BIOS_Console"> 
         <ev>CQHCON</ev><br><value id="0">Disabled</value><br><value id="1">COM1</value>
          <value id="2">COM2</value> 
          <length>1</length> 
 </Section> 
 <Section name="BIOS_Baud_Rate"> <ev>CQHBAUD</ev> <value id="1">9600</value> 
          <value id="2">19200</value> 
          <value id="3">57600</value> <value id="4">115200</value> 
          <length>1</length> 
 </Section> 
 <Section name="BIOS_Type"> 
          <ev>CQHTTY</ev> <value id="1">VT100</value> <value id="2">ANSI</value> 
          <length>1</length> 
 </Section> 
<Section name="EMS_Console"><br>
<ev>CQHEMS</ev><br>
<value id="0">Disabled</value><br>
<value id="1">Local</value>
          <value id="2">Remote</value> 
          <length>1</length> 
 </Section> 
 <Section name="Diskette_Boot"> 
          <cmos>0x13</cmos> <value id="0">Enabled</value> <value id="8">Disabled</value> 
          <mask>0x08</mask> 
 </Section>
```

```
 <Section name="NumLock"> 
                                     <value id="0x40">On</value>
                                      <value id="0x00">Off</value> 
                                     <mask>0x40</mask>
                             </Section> 
                             <Section name="POST_Speed_Up"> 
                                      <cmos>0x2D</cmos> <value id="0x00">Disabled</value> <value id="0x10">Enabled</value> 
                                      <mask>0x10</mask> 
                             </Section> 
                             <Section name="Integrated_Diskette_Controller"> 
                                      <cmos>0x26</cmos> <value id="0x00">Enabled</value> <value id="0x01">Disabled</value> 
                                       <mask>0x03</mask> 
                             </Section> 
                             <Section name="PCI_Bus_Reset"> 
                                      <cmos>0x1F</cmos> <value id="0">Enabled</value> <value id="1">Disabled</value> 
                                      <mask>0x01</mask> 
                             </Section> 
                             <Section name="Hot_Plug_Reservation"> <nvram>0x4B</nvram> <value id="0">Disabled</value> 
                                     <value id="2">Extensive</value>
                                     <value id="3">Auto Set</value> 
                             </Section> 
                             <Section name="Memory_Protection"> <nvram>0x52</nvram> 
                                     <value id="0">Standard ECC Protection</value> <value id="1">Online-Spare</value> <value id="2">Mirrored</value> 
                                     <value id="4">Single-Board Mirrored</value> 
                                      <mask>0x0F</mask> 
                             </Section> 
                       </Conrep> 
Sample Data File 
                       <Conrep_data> 
                            <Section name="OS">06 05</Section> 
                             <Section name="Custom_Post_Message"> 
                                      <Line0>Added by Conrep</Line0> 
                             </Section> 
                             <Section name="IMD_ServerName"> <Line0>SSTK test</Line0> 
                             </Section> 
                             <Section name="IPL_Order"> <Index0>00 </Index0> <Index1>01 </Index1> 
                                      <Index2>02 </Index2> <Index3>03 </Index3> <Index4>ff </Index4> 
                                      <Index5>ff </Index5> <Index6>ff </Index6> <Index7>ff </Index7> 
                             </Section>
```

```
 <Section name="PCI_Devices"> 
        <Index0>05 </Index0> <INT0>01 </INT0> 
        <IRQ0>03 </IRQ0> 
        <Reserved0>00 </Reserved0> 
       <Id0>11 0e 78 b1 </Id0> <Index1>04 </Index1> 
        <INT1>01 </INT1> <IRQ1>07 </IRQ1> <Reserved1>00 </Reserved1> 
       <Id1>86 80 29 12 </Id1> <Index2>06 </Index2> <INT2>01 </INT2> 
        <IRQ2>0a </IRQ2> <Reserved2>00 </Reserved2> 
       <Id2>11 0e f0 a0 </Id2> 
        <Index3>08 </Index3> <INT3>01 </INT3> 
        <IRQ3>0b </IRQ3> 
        <Reserved3>00 </Reserved3> 
       <Id3>66 11 20 02 </Id3> <Index4>07 </Index4> 
        <INT4>01 </INT4> <IRQ4>0f </IRQ4> 
        <Reserved4>00 </Reserved4> 
       <Id4>11 0e f7 a0 </Id4> 
 </Section> 
 <Section name="Controller_Order"> 
       <Id0>0e 11 40 80 </Id0><br><Slot0>00 </Slot0>
       <BusDev0>00 08 </BusDev0> 
        <Rest0>01 </Rest0> 
       <Id1>0e 11 ff ff </Id1> 
        <Slot1>00 </Slot1> 
       <BusDev1>00 78 </BusDev1> <Rest1>c1 </Rest1> 
 </Section> 
<Section name="Language">ENGUSAus </Section> 
 <Section name="System_WOL">Disabled</Section> 
<Section name="System_APIC">Auto Set</Section> 
 <Section name="System_COMA">COM1</Section> 
 <Section name="System_COMA_IRQ">IRQ4</Section> 
 <Section name="System_COMB">Disabled</Section> 
 <Section name="System_COMB_IRQ">Undefined</Section> 
 <Section name="System_LPT">LPT1</Section> 
 <Section name="System_LPT_IRQ">IRQ7</Section> 
 <Section name="Diskette_Write_Control">Writes_Enabled</Section> 
 <Section name="NMI_Debug_Button">Disabled</Section> 
 <Section name="ACPI_Power_Button">Disabled</Section> 
 <Section name="ASR">Disabled</Section> 
<Section name="ASR_Timeout">10 Minutes</Section> 
 <Section name="Thermal_Shutdown">Enabled</Section> 
 <Section name="RBSU_Language">01</Section> 
 <Section name="PXE_NIC1">Disabled</Section> 
 <Section name="PXE_NIC2">Disabled</Section> 
 <Section name="BIOS_Console">Disabled</Section> 
 <Section name="EMS_Console">Disabled</Section> 
 <Section name="Diskette_Boot">Enabled</Section> 
 <Section name="NumLock">On</Section> 
 <Section name="POST_Speed_Up">Enabled</Section> 
 <Section name="Integrated_Diskette_Controller"> Enabled</Section>
```

```
 <Section name="PCI_Bus_Reset">Enabled</Section> 
   <Section name="Hot_Plug_Reservation">Auto Set</Section> 
   <Section name="Memory_Protection">Standard ECC 
Protection</Section> 
</Conrep_data>
```
[Table 2-4 displays the operating system definition values in the CONREP script file.](#page-29-1) 

| <b>Operating System</b>                          | <b>Major</b>   | <b>Minor</b>   |
|--------------------------------------------------|----------------|----------------|
| NetWare 3.10                                     | 0              | 1              |
| NetWare 3.11                                     | 0              | $\overline{2}$ |
| NetWare 4.1x and 4.2                             | 0              | 3              |
| NetWare 5.0, 5.1, 5.2, 6.0, and 6.5              | 0              | 5              |
| NetWare SMP 4.1x and 4.2                         | 0              | 4              |
| <b>SCO UNIX</b>                                  | 1              | 1              |
| SCO <sub>5</sub>                                 | 1              | 2              |
| Solaris                                          | 1              | 3              |
| OS/2 2.x, Warp, Warp Connect, Warp Server        | $\overline{c}$ | 6              |
| OS/2 2.11 SMP, Warp Server Advanced 4.0 with SMP | $\mathbf{2}$   | $\overline{7}$ |
| <b>Banyan Vines</b>                              | 3              | 0              |
| Banyan 8.0                                       | 3              | 2              |
| Windows NT® 3.51                                 | 5              | 4              |
| Windows NT 4.0                                   | 5              | 5              |
| Windows 2000                                     | 5              | 6              |
| Windows Server 2003                              | 5              | 6              |
| UnixWare 2.0                                     | 6              | 1              |
| UnixWare 2.1                                     | 6              | $\overline{c}$ |
| UnixWare 7.0                                     | 6              | 3              |
| Linux                                            | 6              | 4              |
| Other                                            | FF             | $\mathbf 0$    |

<span id="page-29-1"></span>**Table 2-4: Operating System Values** 

# **CONREP Migration Utility**

The CONREP Migration Utility enables you to convert a CONREP data file from the DOS toolkit into a format usable by the Win32 and Linux editions of the SmartStart Scripting Toolkit.

**NOTE:** The CONREP Migration Utility is a Windows-only program.

### <span id="page-30-0"></span>**Command Line Syntax**

```
conrep_migration [old_filename] [new_filename] [xml_filename] 
[-?]
```
#### **Command Line Arguments**

The following table lists the arguments recognized by the CONREP MigrationUutility.

| <b>Command Line Argument</b> | <b>Description</b>                                                             |
|------------------------------|--------------------------------------------------------------------------------|
| old filename                 | This argument specifies the name of the DOS CONREP data file.                  |
| new filename                 | This argument specifies the name of the new CONREP data file to<br>be created. |
| xml filename                 | This argument specifies the name of the CONREP XML definition<br>file.         |
| -?                           | This argument displays help information.                                       |
|                              |                                                                                |

**Table 2-5: Command Line Arguments for the CONREP Migration Utility** 

## **Array Configuration Utility**

CPQACU enables you to configure array controllers on a target server. CPQACU reads the configuration information from a script file and applies the configuration to the controllers in the target server. CPQACU enables the array configuration existing on one ProLiant ML, DL, or BL server to be replicated on other servers with similar array storage resources.

CPQACU has two modes of operation:

- In **Capture** mode, the configuration of all internal and external array controllers that are connected to a server is saved to a script file. You can then use the script file to replicate the array configuration on other servers that have similar storage resources.
- In **Input** mode, the array configuration that is specified in a script file is applied to a target system. The script file can be an unmodified or modified capture file, or you can write the script file from scratch.

### **Command Line Syntax**

• Source servers:

```
cpqacuxe -c [drive:][path]filename [-?]
```
• Target servers:

cpqacuxe -i [*drive*:][*path*]*filename* [-?]

## **Command Line Arguments**

The following table lists the arguments recognized by the Array Configuration Utility.

| <b>Command Line Argument</b> | <b>Description</b>                                                                                                    |
|------------------------------|----------------------------------------------------------------------------------------------------|
| -c [drive:] [path] filename  | This argument is used on source servers to capture the<br>existing array configurations on array controllers installed<br>on a source server and to write the configurations to the file<br>specified by [drive: ] [path] filename. |
| -i [drive:][path]filename    | This argument is used on the target server to specify the<br>input file name. The file name is the script file that is<br>used by the utility to configure the array controllers.                                                   |
| - 2                          | This argument displays help information.                                                                                                    |

<span id="page-31-0"></span>**Table 2-6: Command Line Arguments for the Array Configuration Utility** 

### **Command File Contents**

A typical array configuration script file generated by CPQACU displays a script similar to the following:

**NOTE:** An asterisk next to a line indicates that the line is not required in Automatic mode.

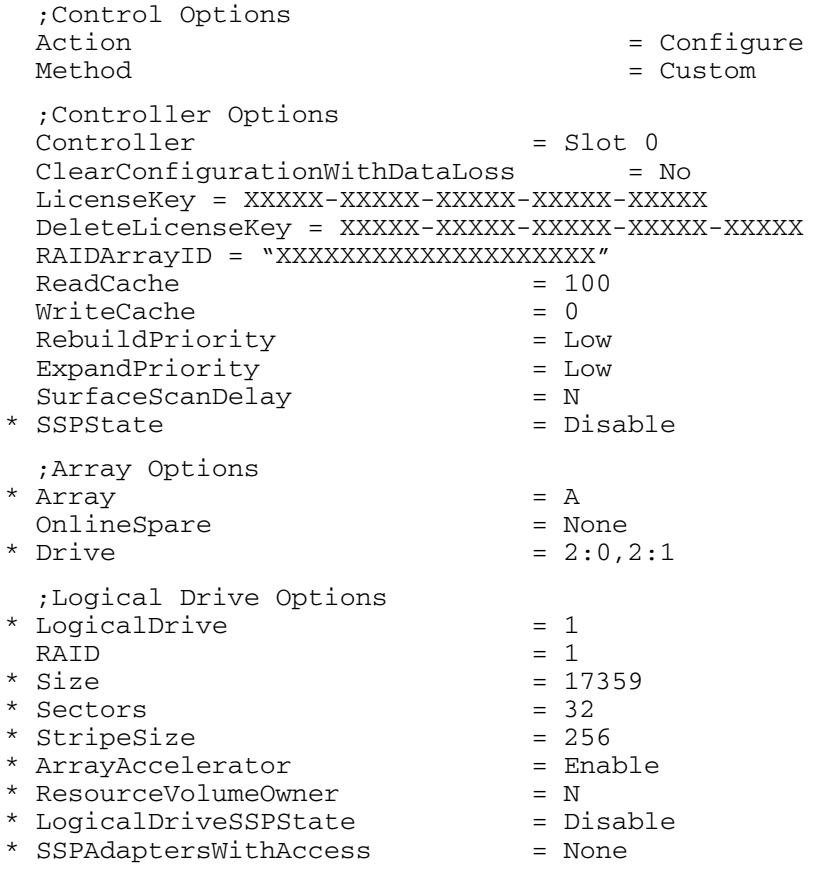

The script file used by CPQACU is a text file that contains options and parameters required to configure HP array controllers. The CPQACU utility parses the script file in a case-insensitive manner.

<span id="page-32-1"></span>Lines of the script file can be blank lines or lines in the form option=value.

Semicolons are used for comments within script files, and CPQACU ignores everything after a semicolon up to the next line.

The valid options in script files generated and read by CPQACU include:

- **Control options**—Define the overall behavior of CPQACU when it processes the scripts and creates configurations. Control options can occur only once in a script file and must be the first options listed.
- **Controller options**—Define the controller that is to be configured (or the controller that has had its configuration captured). The Controller option must be at the beginning of this option section in the script, but other options in this category can be scripted in any order. One script can be used to configure several controllers if all controllers are to be configured identically or if each controller is defined separately. When defining each controller configuration separately, all other category options for a defined controller must be entered before starting a new controller listing.
- **Array options**—Define an array that is to be configured on the controller that is identified previously in the script. (If no controller is previously identified, CPQACU sends an error message.) The Array option must be at the beginning of this option section in the script, but other options in this category can be scripted in any order.
- **Logical drive options**—Define a logical drive that is to be configured on an array that is defined previously in the script. (If no array is previously defined, CPQACU sends an error message.) The LogicalDrive option must be at the beginning of this option section in the script, but other options in this category can be scripted in any order.

[Table 2-7 describes the control options used to define the overall behavior of CPQACU when](#page-32-0)  it processes the scripts and creates the configuration. Each option can have only one of the listed values.

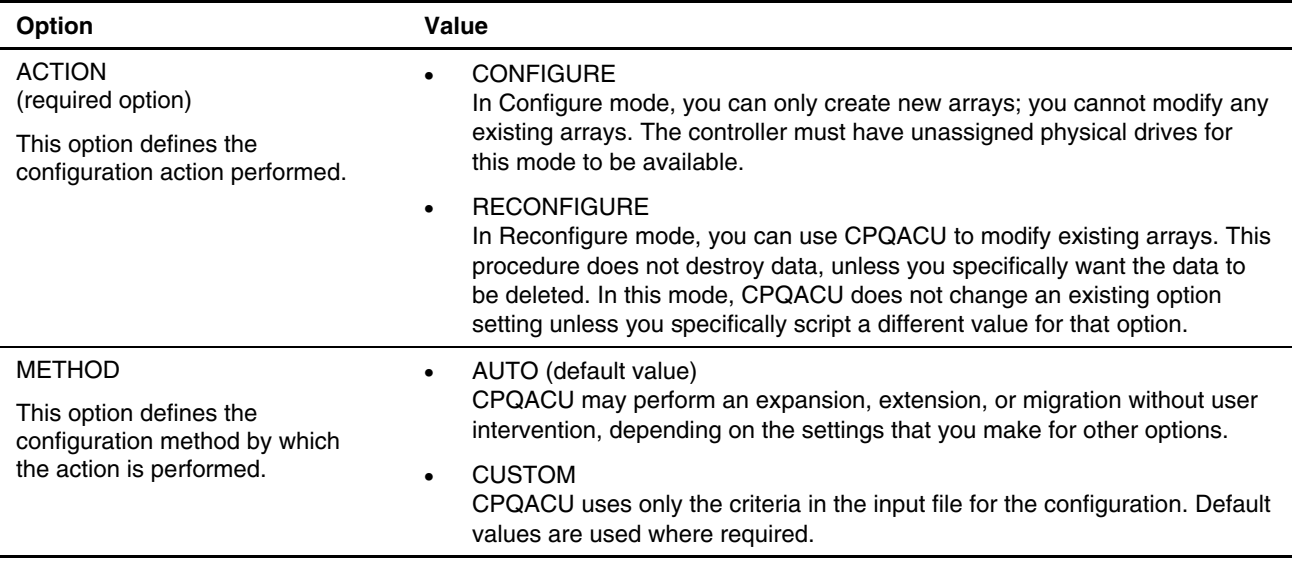

#### <span id="page-32-0"></span>**Table 2-7: Control Options**

[Table 2-8 describes the controller options used to define a controller or set of controllers used](#page-33-0)  in the configuration. Each option can have only one of the listed values.

<span id="page-33-1"></span><span id="page-33-0"></span>**Table 2-8: Controller Options** 

| <b>Option</b>                                                                                                    | <b>Value</b>                                                                                                    |
|----------------------------------------------------------------------------------------------------|----------------------------------------------------------------------------------------------------|
| <b>CONTROLLER</b><br>(required option)                                                                                 | ALL<br>$\bullet$<br>Configure all detected controllers in the system identically.                                                                                                    |
| This option identifies the controller that<br>is to be configured.                                                     | SLOT [N]<br>$\bullet$<br>Configure the internal controller with slot number N.                                                                                                    |
|                                                                                                    | WWN [N]<br>$\bullet$<br>Configure the external controller with World Wide Name (WWN) N.                                                                                                    |
|                                                                                                    | SERIAL NUMBER [N]<br>$\bullet$<br>Configure the shared storage controller with serial number N.                                                                                                    |
| ClearConfigurationWithDataLoss                                                                                         | NO (default value)<br>$\bullet$                                                                                                    |
|                                                                                                    | <b>YES</b><br>$\bullet$<br>Clearing the configuration causes data loss because it deletes all<br>logical drives on the controller. If you clear a configuration, you can<br>write commands later in the script file to create a new configuration<br>from the liberated drive capacity. |
| LicenseKey                                                                                                    | XXXXX-XXXXX-XXXXX-XXXXX-XXXXX                                                                                                    |
| This option enables you to enter a<br>license key that is required to activate<br>some controller features.            | Hyphens can be entered but are not required.                                                                                                    |
| DeleteLicenseKey                                                                                                    | XXXXX-XXXXX-XXXXX-XXXXX-XXXXX                                                                                                    |
| This option enables you to uninstall an<br>existing controller feature by entering<br>the license key for the feature. | Hyphens can be entered but are not required.                                                                                                    |
| RAIDArrayID                                                                                                    | "XXXXXXXXXXXXXXXXXXXX"                                                                                                    |
| This option is the user-defined                                                                                        | Any of the following characters can be used in the string:                                                                                                    |
| character string that identifies the<br>controller.                                                                    | $a-z A-Z 0-9!$ $@#*($ ), $-$ + : . / [space]                                                                                                    |
| <b>READCACHE</b>                                                                                                    | 0, 10, 25, 30, 40, 50, 60, 70, 75, 80, 90, 100 (default value is 50)                                                                                                    |
| This option specifies the percentage of<br>the controller cache reserved for the<br>read-ahead cache.                  |                                                                                                    |
| <b>WRITECACHE</b>                                                                                                    | 0, 10, 25, 30, 40, 50, 60, 70, 75, 80, 90, 100 (default value is 50)                                                                                                    |
| This option specifies the percentage of<br>the controller cache reserved for the<br>posted-write cache.                |                                                                                                    |
| <b>REBUILDPRIORITY</b>                                                                                                 | LOW (default value)<br>$\bullet$                                                                                                    |
| This option specifies the priority to be                                                                               | <b>MEDIUM</b>                                                                                                    |
| assigned for logical drive rebuilding.                                                                                 | <b>HIGH</b>                                                                                                    |
|                                                                                                    | continued                                                                                                    |

command instead.

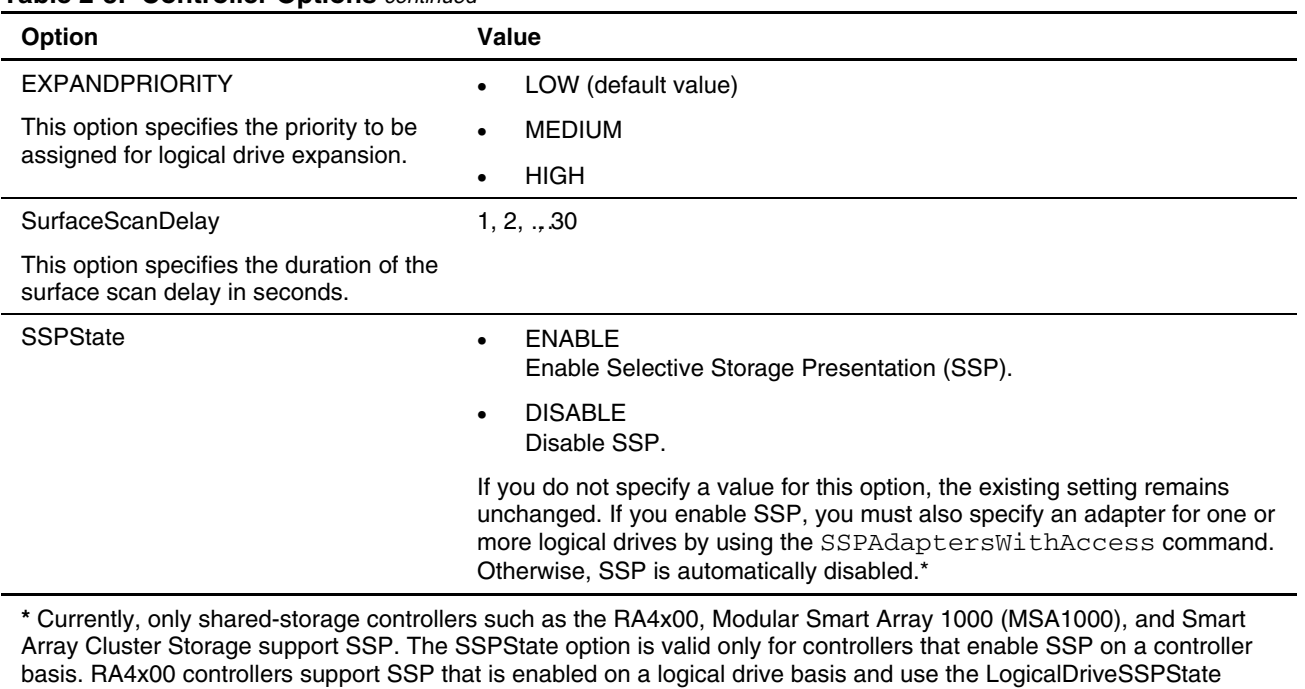

### **Table 2-8: Controller Options** *continued*

[Table 2-9 describes the array options used to specify a particular array in the configuration.](#page-35-0)  Each option, except the drive option, can have only one of the listed values.

<span id="page-35-1"></span><span id="page-35-0"></span>**Table 2-9: Array Options**

| Option                                                                                                  | Value                                                                                                    |
|----------------------------------------------------------------------------------------------------|----------------------------------------------------------------------------------------------------|
| ARRAY (required)                                                                                        | ARRAYLETTER                                                                                                    |
| This option specifies the array that is being created or<br>reconfigured.                               | This is a single letter ( $A-Z$ or $a-f$ ) used to sp ecify the<br>array ID.                                                                                                    |
|                                                                                                    | If you are using the Configure Action mode, a new<br>array is created. The array letter specified must be<br>the next available array letter in the existing<br>configuration.                                                                                                    |
|                                                                                                    | In Reconfigure mode, the array letter can identify an<br>$\bullet$<br>existing array, or it can identify the next available<br>array letter in the existing configuration to create a<br>new array.                                                                                                    |
| <b>DRIVE</b>                                                                                            | [PORT:ID],[PORT:ID]                                                                                                    |
| This option specifies the set of drives used with the array.<br>This option is required in custom mode. | This value specifies the drive positions to be assigned to<br>the array. Commas separate the drive positions. Any<br>extra physical drives that you add to the list are used to<br>expand the array, as long as the capacity of the added<br>drives is at least as great as that of existing drives in the<br>array. You cannot remove drives from the array unless<br>the ClearConfigurationWithDataLoss option is set to Yes. |
|                                                                                                    | In Automatic mode, all available drives are used.                                                                                                    |
| <b>ONLINESPARE</b>                                                                                      | In Automatic mode, the choices are Yes and No.<br>$\bullet$                                                                                                    |
| This option specifies the online spare used with the                                                    | $-$ In Configur e mode, the default setting is Yes.                                                                                                    |
| array.                                                                                                  | -In Reconfig ure mode, CPQACU ignores this<br>option and keeps any spares that the existing<br>configuration already has.                                                                                                    |
|                                                                                                    | In Custom mode, you can specify which drives are to<br>be used as spares in the form [Port:ID], [Port:ID]. If<br>you specify None, any existing spares are removed<br>from the array.                                                                                                    |
|                                                                                                    | $-$ In Configur e mode, the default value is None.                                                                                                    |
|                                                                                                    | -In Reconfig ure mode, any existing spares in the<br>array are kept if you do not specify a value for the<br>OnlineSpare option.                                                                                                    |

<span id="page-36-1"></span>[Table 2-10 describes the logical drive options used to specify a particular logical drive in the](#page-36-0)  configuration. Each option can have only one of the listed values.

| <b>Option</b>                                                                                                | Value                                                                                                    |
|----------------------------------------------------------------------------------------------------|----------------------------------------------------------------------------------------------------|
| LOGICALDRIVE (required)                                                                                      | [N]                                                                                                    |
| This option specifies the logical drive number                                                               | This is a numeric value from 1 to 32.                                                                                                    |
| to be configured or reconfigured.                                                                            | In Configure mode, you can enter only the ID<br>number of the next possible logical drive in<br>the sequence for the existing configuration.                                                                                                    |
|                                                                                                    | In Reconfigure mode, you can also enter the<br>$\bullet$<br>ID number of an existing logical drive.                                                                                                    |
| RAID                                                                                                    | 0, 1, 4, 5, ADG                                                                                                    |
| This option specifies the RAID level for this<br>logical drive.                                              | In Configure mode, the default setting is the<br>highest RAID level that the configuration can<br>support.                                                                                                    |
|                                                                                                    | In Reconfigure mode, the default setting is the<br>$\bullet$<br>existing RAID level for that logical drive. If you<br>specify a different RAID setting, then<br>CPQACU either ignores the new setting (in<br>Automatic mode) or attempts to migrate the<br>logical drive to the specified RAID level (in<br>Custom mode).                                   |
| <b>SIZE</b><br>This option specifies the size of the logical<br>volume in megabytes.                         | [N]<br>$\bullet$<br>Specifies the size of the logical drive in<br>megabytes.                                                                                                    |
|                                                                                                    | MAX (default value)<br>Specifies that all the remaining space on the<br>array must be allocated to this logical drive.                                                                                                    |
|                                                                                                    | In Reconfigure mode, the default setting is the<br>existing size of the logical drive. If you enter a<br>larger value, CPQACU extends the logical drive to<br>the new size if there is unused drive capacity on<br>the same array, as long as the operating system<br>supports logical drive extension. You cannot<br>reduce the size of the logical drive. |
| <b>SECTORS</b>                                                                                               | 32, 63                                                                                                    |
| (required option)<br>This option sets the number of sectors per<br>track to be used for this logical volume. | Enter 32 to disable Max Boot. Enter 63 to enable<br>Max Boot.                                                                                                    |
|                                                                                                    | For new logical drives, the default setting is<br>63 if the logical drive is larger than 502 GB.<br>Otherwise, the default setting is 32.                                                                                                    |
|                                                                                                    | For an existing logical drive, the default<br>setting is the existing setting.                                                                                                    |
|                                                                                                    | Logical drive performance is likely to decrease<br>with MaxBoot enabled.                                                                                                    |

<span id="page-36-0"></span>**Table 2-10: Logical Drive Options** 

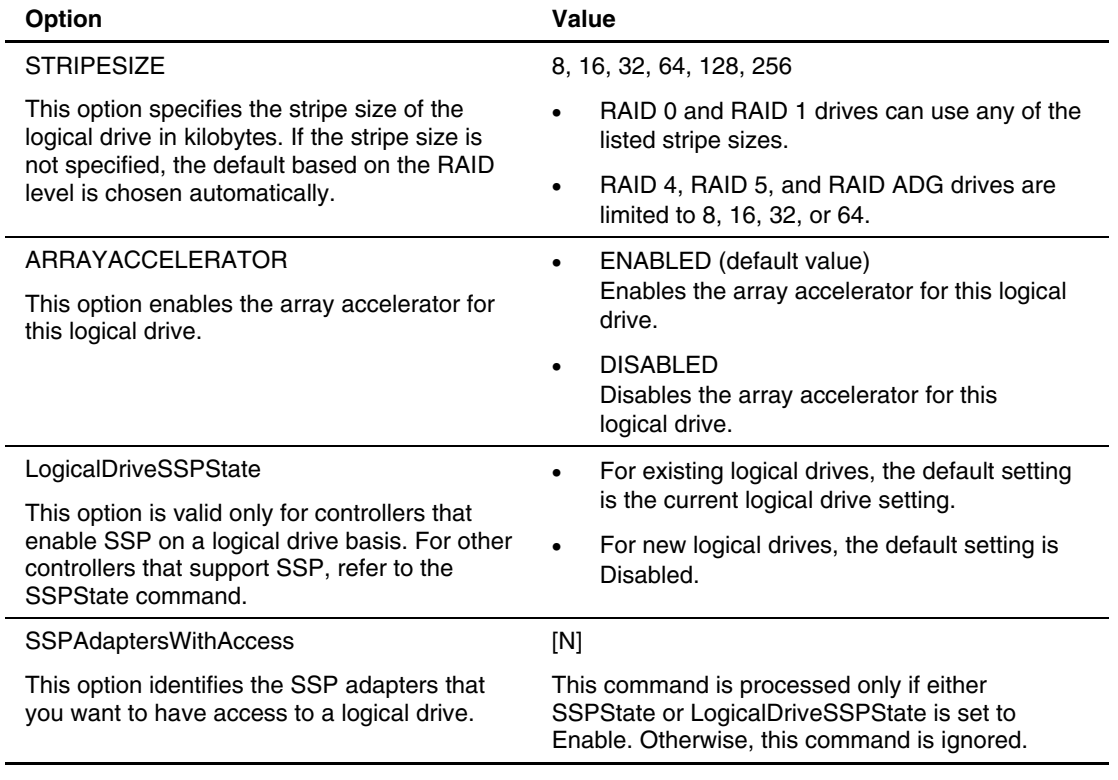

# **Table 2-10: Logical Drive Options** *continued*

<span id="page-38-0"></span>The following text displays an overview input file describing all options for configuring one or more array controllers. The overview provides valid options and their values. Required and default values are in bold type.

```
;Control Options 
Action = Configure Reconfigure
Method = Custom|Auto 
;Controller Options 
Controller = All|Slot [N]|WWN [N]|SerialNumber [N] 
ClearConfigurationWithDataLoss = Yes|No
LicenseKey = XXXXX-XXXXX-XXXXX-XXXXX-XXXXX 
DeleteLicenseKey = XXXXX-XXXXX-XXXXX-XXXXX-XXXXX 
RAIDArrayID = "XXXXXXXXXXXXXXXXXXXXX
ReadCache = 0|10|20|25|30|40|50|60|70|75|80|90|100 
WriteCache = 0|10|20|25|30|40|50|60|70|75|80|90|100 
RebuildPriority = Low|Medium|High 
ExpandPriority = Low|Median|HighSurfaceScanDelay = N 
SSPState = Enable|Disable 
;Array Options 
Array = A|B|C|D|E|F|G|...Z|a|b|c|d|e|f
OnlineSpare = Port:ID,Port:ID…|Box:Bay,Box:Bay…|None 
Drive = Port:ID,Port:ID…| Box:Bay,Box:Bay… 
;Logical Drive Options 
LogicalDrive = 1|2|3|...32RAID = 0|1|4|5|ADGSize = [N] Max
Sectors = 32|63StripeSize = 8|16|32|64|128|256 
ArrayAccelerator = Enable|Disable 
ResourceVolumeOwner = N 
LogicalDriveSSPState = Enable|Disable
SSPAdaptersWithAccess = [N],[N]…|None
```
# **HP Online Configuration Utility for ProLiant Lights-Out Management Processors**

HP offers support for the RILOE II and iLO features available on ProLiant servers with the HPONCFG utility.

The HP Online Configuration Utility for ProLiant Lights-Out Management Processors (HPONCFG) is an online configuration tool used to setup and reconfigure RILOE II and iLO from within the Windows and Linux operating systems without requiring a reboot of the server operating system. The utility runs in a command line mode, and must be executed from an operating system command line.

HPONCFG enables you to initially configure features exposed through the ROM-Based Setup Utility (RBSU) or the RILOE II or iLO GUI. This utility is not intended for continued administration. CPQLOCFG should be used for on-going administration of user rights and network functionality on the server.

<span id="page-39-0"></span>Observe the following requirements before using HPONCFG:

- For iLO-based servers:
	- The iLO Management Interface Driver must be loaded on the server. The SmartStart operating system install process normally installs this driver. HPONCFG displays a warning if the driver is not installed. If the driver is not installed, it must be downloaded from the HP website and installed on the server.
	- HPONCFG requires iLO firmware version 1.41 or later.
- For RILOE II-based servers:
	- The RILOE II Management Interface Driver must be loaded on the server. HPONCFG displays a warning if the driver is not installed. If the driver is not installed, it must be downloaded from the HP website and installed on the server.
	- HPONCFG requires RILOE II firmware version 1.13 or later.

[To download the latest drivers, refer to](http://www.hp.com/support/files) http://www.hp.com/support/files.

For more information, refer to the *Remote Insight Lights-Out Edition II User Guide* or the *Integrated Lights-Out User Guide* available at <http://www.hp.com/servers/lights-out>.

#### **Command Line Syntax**

```
hponcfg [-help][-?][-reset][-f filename][-l filename] 
[-w filename][-get_hostinfo][-m firmwarelevel] 
[-mouse | -mouse -dualcursor | -mouse -allusers]
```
### <span id="page-40-0"></span>**Command Line Arguments**

The following table lists the arguments recognized by the HP Online Configuration Utility for ProLiant Lights-Out Management Processors.

**Table 2-11: Command Line Arguments for the HP Online Configuration Utility for ProLiant Lights-Out Management Processors** 

| <b>Command Line Argument</b> | <b>Description</b>                                                                                                    |
|------------------------------|----------------------------------------------------------------------------------------------------|
| -help or $-?$                | These arguments display simple help messages.                                                                                                    |
| -reset                       | This argument resets the RILOE II or iLO to factory defaults.                                                                                                    |
| $-F$ $fi$ lename             | This argument sets the RILOE II or iLO configuration based on<br>the information in the XML input file named <i>filename</i> .                                                                                                    |
| $-1$ filename                | This argument writes the RILOE II or iLO configuration obtained<br>from the device to the XML output file named filename.                                                                                                    |
| -w filename                  | This argument logs replies to the text log file named filename.                                                                                                    |
| -get_hostinfo                | This argument returns the host server name and serial number.                                                                                                    |
| $-m$                         | This argument indicates to HPONCFG the minimum firmware<br>level that must be present in the management device to execute<br>the Remote Insight Board Command Language (RIBCL) script. If<br>the minimum level is not met. HPONCFG returns an error without<br>performing any additional actions. |
| -mouse                       | This argument causes HPONCFG to configure the server for<br>optimized mouse handling.                                                                                                    |

### **Command File Contents**

HPONCFG can be used to perform the following tasks:

- Obtain an entire configuration
- Obtain a specific configuration
- Set a configuration

#### **Obtaining an Entire Configuration**

HPONCFG can be used to obtain an entire configuration from a RILOE II or iLO. In this case, the utility executes from the command line without a specified input file. The name of the output file is specified on the command line:

```
hponcfg -w config.xml
```
The following is an example of the contents of the output file:

```
<HPONCFG VERSION = "2.0"> 
<!--- Generated 04/15/04 15:20:36 ---> 
   <MOD_DIR_CONFIG> 
     <DIR_AUTHENTICATION_ENABLED VALUE = "N"/> 
     <DIR_LOCAL_USER_ACCT VALUE = "Y"/> 
     <DIR_SERVER_ADDRESS VALUE = ""/> 
     <DIR_SERVER_PORT VALUE = "25"/> 
     <DIR_OBJECT_DN VALUE = ""/> 
     <DIR_OBJECT_PASSWORD VALUE = ""/> 
    \n  <DIR USER CONTEXT 1 VALUE = ""/>
     <DIR_USER_CONTEXT_2 VALUE = " "/> 
    \n  <DIR USER CONTEXT 3 VALUE = ""/>
   </MOD_DIR_CONFIG> 
   <MOD_NETWORK_SETTINGS> 
     <SPEED_AUTOSELECT VALUE = "Y"/> 
     <NIC_SPEED VALUE = "100"/> 
     <FULL_DUPLEX VALUE = "Y"/> 
    \text{GIP} ADDRESS VALUE = "16.100.241.229"/>
     <SUBNET_MASK VALUE = "255.255.252.0"/> 
    <GATEWAY IP ADDRESS VALUE = "16.100.240.1"/>
    <DNS NAME VALUE = "ILOD234KJ44D002"/>
     <PRIM_DNS_SERVER value = "16.81.3.242"/> 
    <DHCP ENABLE VALUE = "Y"/>
     <DOMAIN_NAME VALUE = "americas.cpqcorp.net"/> 
    \angleDHCP GATEWAY VALUE = "Y"/>
     <DHCP_DNS_SERVER VALUE = "Y"/> 
     <DHCP_STATIC_ROUTE VALUE = "Y"/> 
     <DHCP_WINS_SERVER VALUE = "Y"/> 
     <REG_WINS_SERVER VALUE = "Y"/> 
     <PRIM_WINS_SERVER value = "16.81.3.247"/> 
     <STATIC_ROUTE_1 DEST = "0.0.0.0" GATEWAY = "0.0.0.0"/> 
     <STATIC_ROUTE_2 DEST = "0.0.0.0" GATEWAY = "0.0.0.0"/> 
    \leqSTATIC ROUTE 3 DEST = "0.0.0.0" GATEWAY = "0.0.0.0"/>
   </MOD_NETWORK_SETTINGS> 
   <ADD_USER 
     USER_NAME = "Administrator" 
     USER_LOGIN = "Administrator" 
     PASSWORD = ""> 
   </ADD_USER> 
   <ADD_USER 
     USER_NAME = "Landy9" 
     USER_LOGIN = "mandy9" 
     PASSWORD = ""> 
   </ADD_USER> 
  <RESET_RIB VALUE = "Y"/>
</HPONCFG>
```
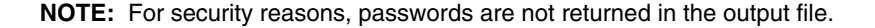

#### **Obtaining a Specific Configuration**

HPONCFG can be used to obtain a specific configuration by specifying the appropriate XML input file. The following is an example of the contents of a typical XML input file, named GET\_GLOBAL.XML:

```
<! - Sample file for Get Global command 
--> 
<RIBCL VERSION="2.0"> 
<LOGIN USER_LOGIN="x" PASSWORD="x"> 
<RIB_INFO MODE="read"> 
<GET_GLOBAL_SETTINGS /> 
</RIB_INFO>
</LOGIN> 
</RIBCL>
```
The XML commands are read from the input file GET\_GLOBAL.XML and are processed by the device:

hponcfg -f get\_global.xml -l log.txt > output.txt

The requested information is returned in the log file. The following is an example of the contents of the log file, named LOG.TXT.

```
<?xml version="1.0"?> 
<RIBCL VERSION="2.0"/> 
<RESPONSE 
     STATUS="0x0000" 
     MESSAGE='No error' 
      /> 
</RIBCL><?xml version="1.0"?> 
<RIBCL VERSION="2.0"/> 
<RESPONSE 
     STATUS="0x0000" 
     MESSAGE='No error' 
      /> 
</RIBCL><?xml version="1.0"?> 
<RIBCL VERSION="2.0"/> 
<RESPONSE 
     STATUS="0x0000" 
     MESSAGE='No error' 
     /</RIBCL><?xml version="1.0"?> 
<RIBCL VERSION="2.0"/> 
<RESPONSE 
     STATUS="0x0000" 
     MESSAGE='No error' 
      /> 
</RIBCL><?xml version="1.0"?> 
<RIBCL VERSION="2.0"/> 
<RESPONSE 
     STATUS="0x0000" 
     MESSAGE='No error' 
     /
```

```
<GET_GLOBAL_SETTINGS> 
     <SESSION_TIMEOUT VALUE="30"/> 
     <ILO_FUNCT_ENABLED VALUE="Y"/> 
     <F8_PROMPT_ENABLED VALUE="Y"/> 
     <REMOTE_CONSOLE_PORT_STATUS VALUE="3"/> 
     <REMOTE_CONSOLE_ENCRYPTION VALUE="N"/> 
     <PREFER_TERMINAL_SERVICES VALUE="N"/> 
     <HTTPS_PORT VALUE="443"/> 
     <HTTP_PORT VALUE="80"/> 
     <REMOTE_CONSOLE_PORT VALUE="23"/> 
     <TERMINAL_SERVICES_PORT VALUE="3389"/> 
     <VIRTUAL_MEDIA_PORT VALUE="17988"/> 
     <MIN_PASSWORD VALUE="4"/> 
</GET_GLOBAL_SETTINGS> 
</RIBCL><?xml version="1.0"?> 
<RIBCL VERSION="2.0"/> 
<RESPONSE 
     STATUS="0x0000" 
     MESSAGE='No error' 
      /> 
</RIBCL><?xml version="1.0"?> 
<RIBCL VERSION="2.0"/> 
<RESPONSE 
     STATUS="0x0000" 
     MESSAGE='No error' 
     /</RIBCL><?xml version="1.0"?> 
<RIBCL VERSION="2.0"/> 
<RESPONSE 
     STATUS="0x0000" 
     MESSAGE='No error' 
      /> 
</RIBCL>
```
#### **Setting a Configuration**

A specific configuration can be sent to the RILOE II or iLO by using the command format:

hponcfg -f add\_user.xml -l log.txt

The following is an example of the contents of the input file:

```
2 - 1 - 1Add user with minimal privileges to test default setting of 
assigned privileges to 'N' 
  --&<RIBCL version="1.2"> 
<LOGIN USER_LOGIN="x" PASSWORD="x"> 
<USER_INFO MODE="write"> 
<ADD_USER USER_NAME="Landy9" USER_LOGIN="mandy9" 
PASSWORD="password"> 
   <RESET_SERVER_PRIV value="Y" /> 
   <ADMIN_PRIV value="Y" /> 
   </ADD_USER> 
   </USER_INFO> 
   </LOGIN> 
  </RIBCL>
```
### <span id="page-44-0"></span>**Command Line Examples**

For examples of the command line parameters, refer to the *Remote Insight Lights-Out Edition II User Guide* or the *Integrated Lights-Out User Guide* at <http://www.hp.com/servers/lights-out>.

# **System Utilities**

The system utilities control steps in the installation process. System utilities in the Toolkit include:

- REBOOT
- STATEMGR
- HWDISCOVERY

## **Reboot Utility**

REBOOT is used from a script file, in conjunction with other utilities, to control server reboots. The Reboot utility enables the user to reboot the server with control over which device is the boot device. If no boot drive argument is passed on to REBOOT, the tool reboots the server, using the specified drive as the default drive.

### **Command Line Syntax**

reboot [*drive:*] [-cold] [-?]

#### **Command Line Arguments**

The following table lists the arguments recognized by the Reboot utility.

| <b>Command Line Argument</b> | <b>Description</b>                                                                                                    |
|------------------------------|----------------------------------------------------------------------------------------------------|
| [drive:]                     | Valid arguments that can be passed on to REBOOT are A:, C:, CD,<br>PXE, or no argument.                                                                                                    |
|                              | By specifying an argument, the drive indicated is set to boot on the<br>next reboot, and the system is restarted.                                                                                                    |
|                              | If no argument is provided, the system is set to boot using the<br>defined boot order, and the system is restarted.                                                                                                    |
| -cold                        | This argument forces a hardware-level cold boot. The argument is<br>optional and, if used, must be placed at the end of the argument list.<br>This argument is supported only on systems with Integrated Remote<br>Console (IRC) or Advanced Server Management (ASM). Otherwise,<br>the argument has no effect. |
| -?                           | This argument displays help information.                                                                                                    |

**Table 2-12: Command Line Arguments for the Reboot Utility** 

# <span id="page-45-0"></span>**Command File Contents**

REBOOT does not use a command file.

### **Command Line Examples**

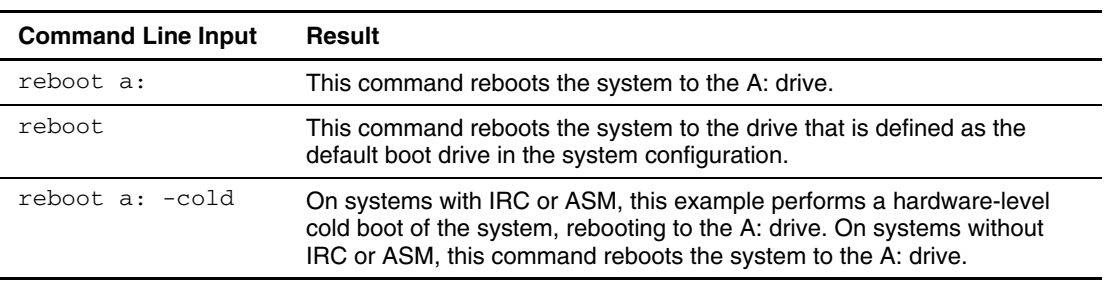

#### **Table 2-13: Command Line Examples for the Reboot Utility**

## **State Manager Utility**

STATEMGR enables you to keep track of the execution state during system reboots. This utility writes persistent state information to an environment variable and reads the information from the environment variable.

### **Command Line Syntax**

```
statemgr [–r] [evname] [-?] 
or 
statemgr [–w] [evname] [value] [-?]
```
### **Command Line Arguments**

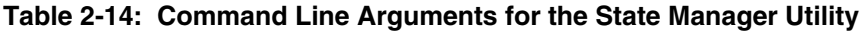

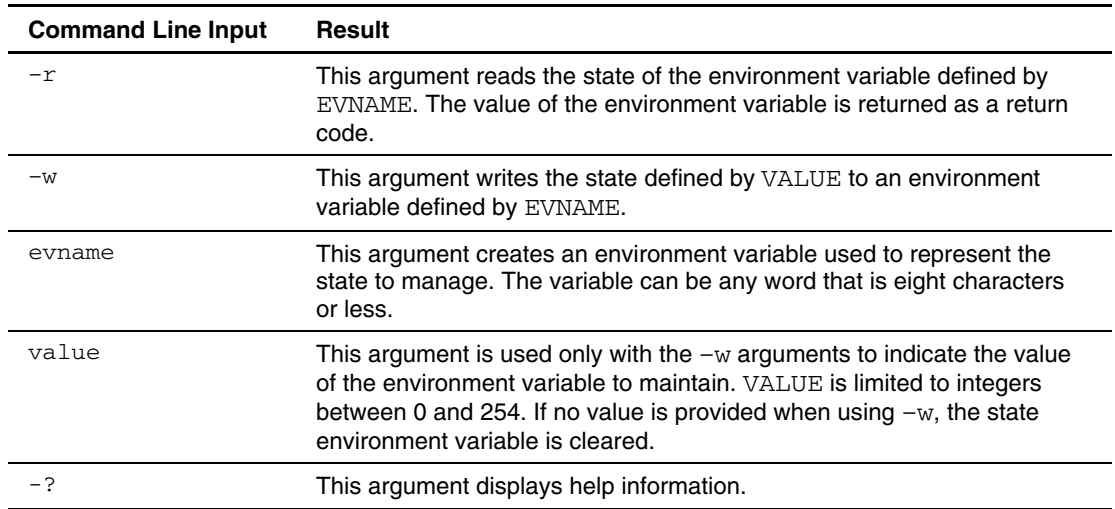

### <span id="page-46-0"></span>**Command File Contents**

STATEMGR does not use a command file.

#### **Command Line Examples**

**Table 2-15: Command Line Examples for the State Manager Utility** 

| <b>Command Line Input</b> | Result                                                                                                    |
|---------------------------|----------------------------------------------------------------------------------------------------|
| statemgr -w phase 3       | STATEMGR writes the state value 3 to the PHASE environment<br>variable.                                                                                                    |
| statemgr -r phase         | STATEMGR reads the PHASE environment variable and returns its<br>value as a return code. If the environment variable has been reset or<br>no value has been stored, the error level returned is 0. |

## **Hardware Discovery Utility**

HWDISCOVERY is a utility that provides an inventory of the server being configured or captured. HWDISCOVERY is executed by the server configuration script and captures the following information:

- System ID
- System name ROM
- Processor information
- PCI devices present in the system

User process decisions can be made based on data that is in the file created by this utility.

### **Command Line Syntax**

hwdiscovery [*drive:*][*path*]*filename* [/?]

### **Command Line Arguments**

#### **Table 2-16: Command Line Arguments for the Hardware Discovery Utility**

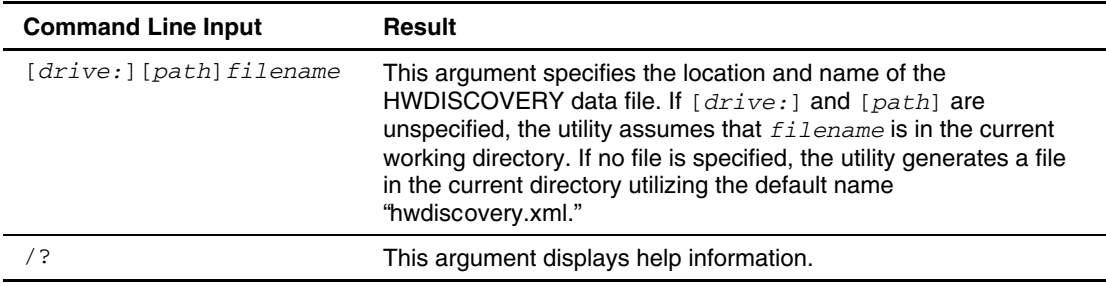

#### <span id="page-47-0"></span>**HWDISCOVERY File Contents**

A typical file generated by HWDISCOVERY is similar to the following:

```
<HWDiscovery> 
    <ServerInformation> 
          <Version>1.0</Version> 
          <ROM>P29</ROM> 
          <ROMdate>07/25/2003</ROMdate> 
         <SystemName>ProLiant DL380 G3</SystemName> 
          <SystemId>$0E11072</SystemId> 
         <SerialNumber>D320KJN2H381 </SerialNumber> 
          <Ram>512</Ram> 
          <Processors> 
                 <Number>2</Number> 
                 <Processor> 
                        <Manufacturer>Intel</Manufacturer> 
                        <Version>(null)</Version> 
                        <Speed>2800MHz</Speed> 
                 </Processor> 
                 <Processor> 
                        <Manufacturer>Intel</Manufacturer> 
                        <Version>(null)</Version> 
                        <Speed>2800MHz</Speed> 
                 </Processor> 
           </Processors> 
           <PCIDevices> 
                 <PCIDevice0> 
                        <Bus>0</Bus> 
                        <Device>3</Device> 
                        <Function>0</Function> 
                        <Id>10024752</Id> 
                        <SubID>0E11001E</SubID> 
                 </PCIDevice0> 
                 <PCIDevice1> 
                        <Bus>0</Bus> 
                        <Device>4</Device> 
                        <Function>0</Function> 
                        <Id>0E11B203</Id> 
                        <SubID>0E11B206</SubID> 
                 </PCIDevice1> 
                 <PCIDevice2> 
                        <Bus>0</Bus> 
                        <Device>f</Device> 
                        <Function>0</Function> 
                        <Id>11660201</Id> 
                        <SubID>11660201</SubID> 
                 </PCIDevice2> 
                 <PCIDevice3> 
                        <Bus>0</Bus> 
                        <Device>f</Device> 
                        <Function>1</Function> 
                        <Id>11660212</Id> 
                        <SubID>11660212</SubID> 
                 </PCIDevice3> 
                 <PCIDevice4> 
                        <Bus>0</Bus> 
                        <Device>f</Device> 
                        <Function>2</Function>
```
 <Id>11660220</Id> <SubID>11660220</SubID> </PCIDevice4> <PCIDevice5> <Bus>0</Bus> <Device>f</Device> <Function>3</Function> <Id>11660225</Id> <SubID>11660230</SubID> </PCIDevice5> <PCIDevice6> <Bus>0</Bus> <Device>10</Device> <Function>0</Function> <Id>11660101</Id> </PCIDevice6> <PCIDevice7> <Bus>0</Bus> <Device>11</Device> <Function>0</Function> <Id>11660101</Id> </PCIDevice7> <PCIDevice8> <Bus>1</Bus> <Device>3</Device> <Function>0</Function> <Id>0E11B178</Id> <SubID>0E114080</SubID> </PCIDevice8> <PCIDevice9> <Bus>2</Bus> <Device>1</Device> <Function>0</Function> <Id>14E416A7</Id> <SubID>0E1100CB</SubID> </PCIDevice9> <PCIDevice10> <Bus>2</Bus> <Device>2</Device> <Function>0</Function> <Id>14E416A7</Id> <SubID>0E1100CB</SubID> </PCIDevice10> <PCIDevice11> <Bus>6</Bus> <Device>1e</Device> <Function>0</Function> <Id>0E11A0F7</Id> <SubID>0E11A2FE</SubID> </PCIDevice11> </PCIDevices> </ServerInformation> </HWDiscovery>

# <span id="page-49-0"></span>**Command Line Examples**

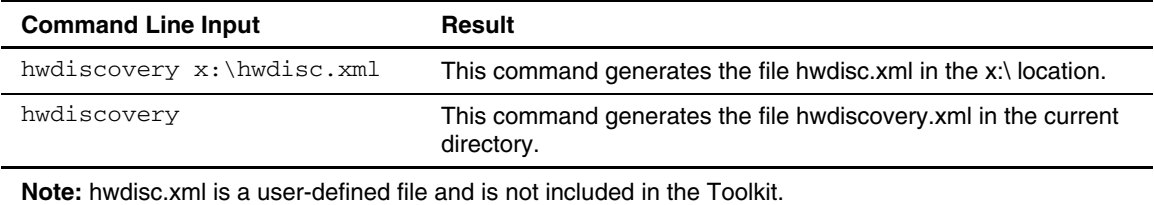

## **Table 2-17: Command Line Examples for the Hardware Discovery Utility**

# **Glossary**

### <span id="page-50-0"></span>**Integrated Lights-Out (iLO)**

An HP management processor embedded on the system board of selected HP ProLiant DL, ML, and BL servers that provides features similar to the RILOE option board. The iLO provides Web browser access to hardware-based, operating system-independent text and graphical remote console, virtual power button, virtual floppy disk and CD, Domain Name System (DNS) and Dynamic Host Configuration Protocol (DHCP) IP autoconfiguration, directory services integration, and ROM-based configuration capability. The iLO Advanced Pack license is required to enable the graphical remote console, virtual floppy disk and CD, and directory services integration.

### **Preboot eXecution Environment (PXE)**

A feature that enables a server to boot from a remote server. The PXE Boot Enable/Disable utility (PXEBOOT) enables or disables PXE functionality on embedded NICs in supported ProLiant servers through the RBSU Advanced Options.

#### **Remote Insight Lights-Out Edition II (RILOE II)**

An HP server-based printed circuit assembly and support software that provides Web browser access to other HP servers through a seamless, hardware-based, operating system-independent graphical remote console, virtual power button, virtual floppy disk, DNS/DHCP IP autoconfiguration, directory services integration, and ROM-based configuration capability. RILOE II also features Virtual CD.

#### **ROM-Based Setup Utility (RBSU)**

A feature of ProLiant ML and DL servers in which the configuration utility of the system is built into the ROM.

#### **server profile**

A system configuration derived from a source server using the Toolkit. The server profile includes a hardware script file, an array script file, a disk partition script file, and an operating system unattended installation file. The first three files are created by the Toolkit utilities, and the fourth is created by the operating system.

#### **server script file**

The file created to deploy a target server. The file includes the various script files, the unattended installation file, and the Toolkit utilities and commands required to copy the source server profile to the target server.

#### **source server**

The HP ProLiant product used to create the script files, script files, diskettes, and CDs that are required for use with the Toolkit.

#### **target server**

The HP ProLiant product deployed by the Toolkit utilities, including script files and an operating system.

# **unattended installation**

The process of linking the configuration script file to the operating system installation file and Toolkit utilities through the server script file.

# **Index**

arguments<br>
CONREP 2-5<br>
CPOACU 2-18 CONREP Migration Utility [2-18](#page-30-0) Hardware Discovery [2-34](#page-46-0)<br>CPQACU 2-19 HPONCEG 2-27 Hardware Discovery [2-34](#page-46-0) purpose 2-1<br>
HPONCFG 2-28 Reboot 2-32 HPONCFG [2-28](#page-40-0)<br>
Reboot [2-32](#page-44-0)<br>
Reboot 2-32<br>
State Manager Reboot [2-32](#page-44-0) State Manager 2-33<br>repeating 2-3 configuration repeating 2-3 configuration<br>State Manager [2-33](#page-45-0) files 1-3 Array Configuration Utility (CPQACU) utilities 2-4<br>arguments 2-19 Configuration Ben capture mode of operation [2-18](#page-30-0) arguments [2-5](#page-17-0)<br>command file contents 2-19 arguments vector command file contents [2-19](#page-31-0) operating systems [2-17](#page-29-0)<br>
controller 2-21 overview 1-4 input mode of operation [2-18](#page-30-0)<br>logical drive 2-24 sample XMI file 2-9 logical drive [2-24](#page-36-1) sample XML file 2-9<br>options 2-20, 2-23 XML definition 2-5 options [2-20,](#page-32-1) [2-23](#page-35-1) XML definition 2-5<br>overview 1-5 XML examples 2-6 overview [1-5](#page-11-0) XML examples 2-6<br>syntax 2-18 CONREP See Configuration configuration options [2-21](#page-33-1) arguments 2-18 configuration utility [2-18](#page-30-0) overview [1-5,](#page-11-0) [2-17](#page-29-0)<br>ASCII text editor 1-5

# **B**

boot process [1-6](#page-12-0) **D**

capturing configurations<br>
CONREP 2-5<br>
CONREP 2-5<br>
CONGU 2.10  $CPQACU$  [2-19](#page-31-0) deployment methods 2-2 caution, data loss [2-1,](#page-13-0) [2-4](#page-16-0) command files *See* script files **<sup>E</sup>** command line options CPQACU [2-20](#page-32-1) environment variable [2-33](#page-45-0) Hardware Discovery [2-34](#page-46-0) Reboot [2-32](#page-44-0) **F** repeating [2-3](#page-15-0) State Manager [2-33](#page-45-0) files, script 1-5

<span id="page-52-0"></span>command syntax **A** CONREP [2-5](#page-17-0)  CONREP Migration Utility [2-18](#page-30-0) CPQACU [2-18](#page-30-0) HPONCFG [2-27](#page-39-0) Configuration Replication utility (CONREP) overview [1-4](#page-10-0) syntax [2-18](#page-30-0) **CONREP** *See* Configuration Replication utility<br>array controllers **CONREP** Migration Itility **CONREP Migration Utility** control options, CPQACU 2-20 CPQACU *See* Array Configuration Utility

data loss [2-1,](#page-13-0) [2-4](#page-16-0)  **C** default settings, CPQACU 2-26 deployment *See also* configuration

Hardware Discovery utility (HWDISCOVERY) REBOOT *See* Reboot utility (REBOOT) arguments [2-34](#page-46-0) Reboot utility (REBOOT) command line examples [2-37](#page-49-0) commands and scripts [2-32](#page-44-0) file contents [2-35](#page-47-0) overview [1-6](#page-12-0) purpose [1-6,](#page-12-0) [2-34](#page-46-0) purpose [1-6](#page-12-0)  help resources [v,](#page-4-1) [2-4](#page-16-0) II)  $1-5$ , [2-26](#page-38-0) HP authorized reseller [vii](#page-6-1) requirements HPONCFG *See* Lights-Out utility deployment [1-2](#page-8-0) 

iLO *See* Integrated Lights-Out<br>Integrated Lights-Out (iLO) [1-5,](#page-11-0) [2-26](#page-38-0) **S** 

Lights-Out utility (HPONCFG) CPQACU [2-19](#page-31-0) commands and scripts [2-26](#page-38-0) HPONCFG [2-28](#page-40-0) overview [1-5](#page-11-0) Reboot [2-33](#page-45-0) logical drive options, CPQACU [2-20,](#page-32-1) [2-24](#page-36-1) State Manager 2-34

CPQACU [2-18](#page-30-0)

online help [2-4](#page-16-0)  operating systems EXECUTE: EXECUTE: EXECUTE: SWITCHES<br>
CONREP [2-17](#page-29-0) command syntax 2-3 options *See* command line options

parameters CONREP 2-5 CONREP [2-5](#page-17-0) conventions [2-3](#page-15-0)<br>
CONREP Migration Utility 2-18 CPOACU 2-18 CONREP Migration Utility [2-18](#page-30-0) CPQACU [2-19](#page-31-0)<br>
Hardware Discovery [2-34](#page-46-0)<br>
Hardware Discovery 2-34<br>
HPONCFG 2-27 Hardware Discovery [2-34](#page-46-0) HPONCFG 2-28 hPONCFG 2-28 aurpose 2-1  $HPONCFG 2-28$  $HPONCFG 2-28$  purpose 2-1<br>  $Reboot 2-32$  Reboot 2-32 Reboot [2-32](#page-44-0) Reboot [2-32](#page-44-0) State Manager State Manager [2-33 2-33](#page-45-0)  placeholders [2-4](#page-16-0) 

# **H R**

syntax [2-34](#page-46-0) Remote Insight Lights-Out Edition II (RILOE HPONCFG [2-27](#page-39-0) RILOE II *See* Remote Insight Lights-Out Edition II **I**

script file [1-5](#page-11-0) **L** script files contents [1-2](#page-8-0)  server boot process, creating [1-6](#page-12-0)  **M** server profile 1-3 server script file [1-5](#page-11-0)  modes of operation<br>
CONREP 2-5<br>
CONREP 2-3<br>
CONREP 2-3<br>
CONREP 2-3<br>
CONREP 2-3<br>
CONREP 2-3<br>
CONREP 2-3<br>
CONREP 2-3<br>
CONREP 2-3<br>
CONREP 2-3<br>
CONREP 2-3<br>
CONREP 2-3<br>
CONREP 2-3<br>
CONREP 2-3<br>
CONREP 2-3<br>
CONREP 2-3<br>
CONREP 2-3 command line examples [2-34](#page-46-0)  commands and scripts [2-33](#page-45-0) **O** purpose [1-6](#page-12-0)  STATEMGR *See* State Manager Utility (STATEMGR) documentation resources [1-5](#page-11-0)<br>https://www.commandual.commandual.commandual.commandual.commandual.commandual.commandual.commandual.commandual.commandual.com Reboot [2-32](#page-44-0) **P** State Manager [2-33](#page-45-0) syntax command syntax [2-3](#page-15-0) CONREP Migration Utility [2-18](#page-30-0)

system utilities CPQACU [2-18](#page-30-0) reboot [2-32](#page-44-0) Lights-Out 2-26<br>Reboot 1-6 overview 1-1 State Manager  $1-6$ , [2-33](#page-45-0)

technical support vi<br>telephone numbers vii<br>text editor, ASCII 1-5 websites text editor, ASCII  $1-5$ 

unattended installation<br>
additional resources 2-2<br>
SmartStart Scripting Toolkit 1-4<br>
support 2-27 additional resources  $2-2$ <br>text file  $1-5$ text file [1-5](#page-11-0) unattended installation help 2-2<br>utilities websites help resources vi configuration [1-4,](#page-10-0) [2-4](#page-16-0)  CONREP [2-4](#page-16-0)  CONREP Migration Utility [1-5,](#page-11-0) [2-17](#page-29-0)

Hardware Discovery [1-6](#page-12-0) Hardware Discovery [2-34](#page-46-0) overview [1-6](#page-12-0) implementation methods [2-2](#page-14-0)  overview  $1-1$ <br>reboot  $2-32$ State Manager [2-33](#page-45-0)  **T** system [1-6,](#page-12-0) 2-32

Lights-Out [1-5](#page-11-0)  **U** RDP [1-2](#page-8-0)  SmartStart [1-2](#page-8-0)  websites, help resources [vi](#page-5-1)